## JAIST Repository

https://dspace.jaist.ac.jp/

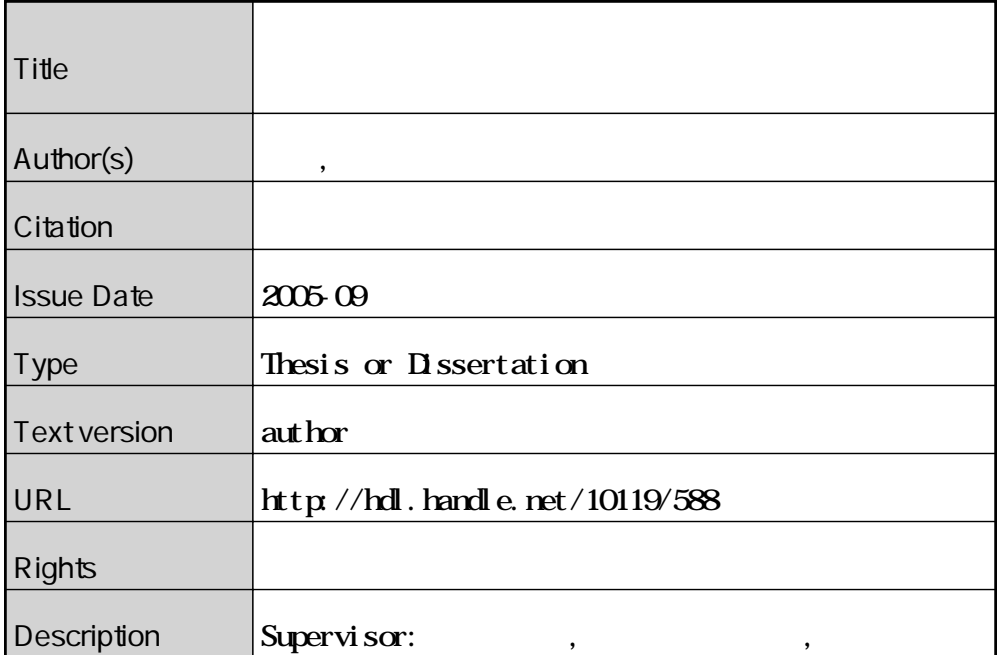

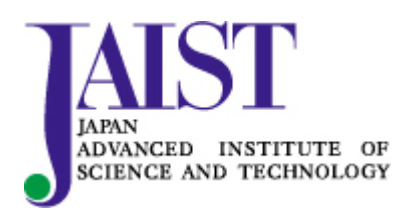

Japan Advanced Institute of Science and Technology

### 修 士 論 文

## グラフィックスハードウェアを活用した 画像処理手法の開発支援システムの提案

### 指導教官 宮田一乘 教授

北陸先端科学技術大学院大学 知識科学研究科知識社会システム学専攻

### 350203 高橋 誠史

審査委員: 宮田 一乘 教授(主査) 國藤 進 教授 西本 一志 助教授 金井 秀明 助教授

#### 2005年8月

Copyright © 2005 by Masafumi Takahashi

目 次

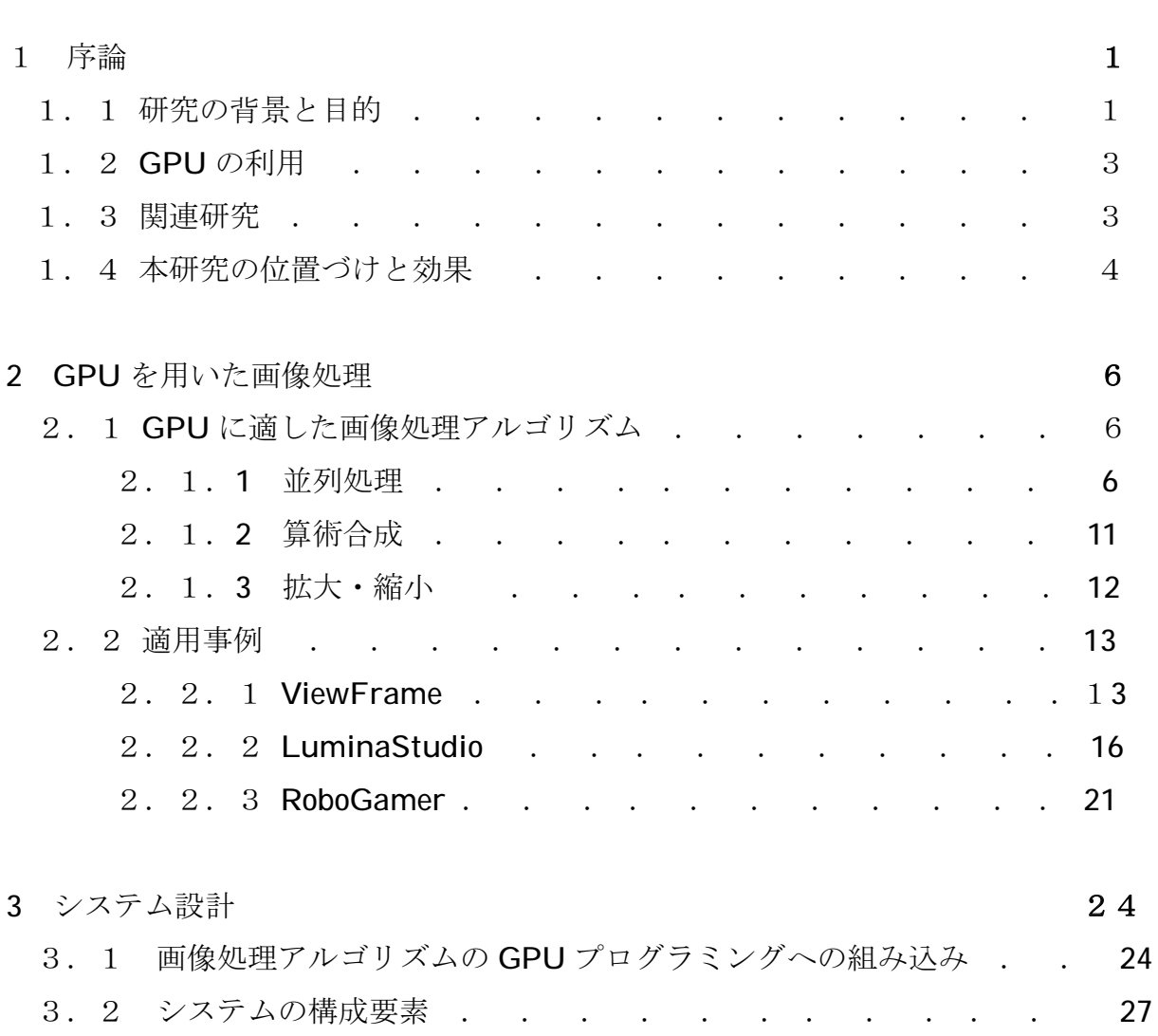

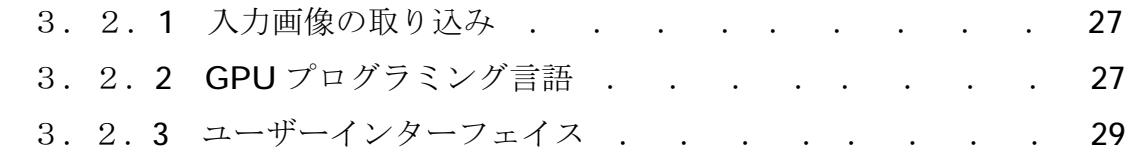

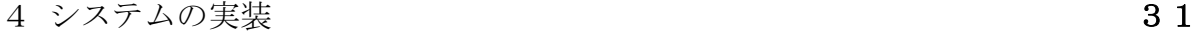

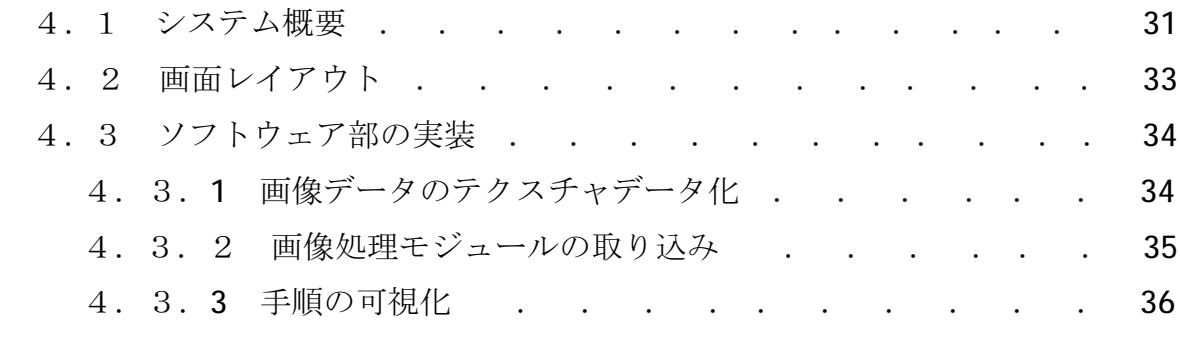

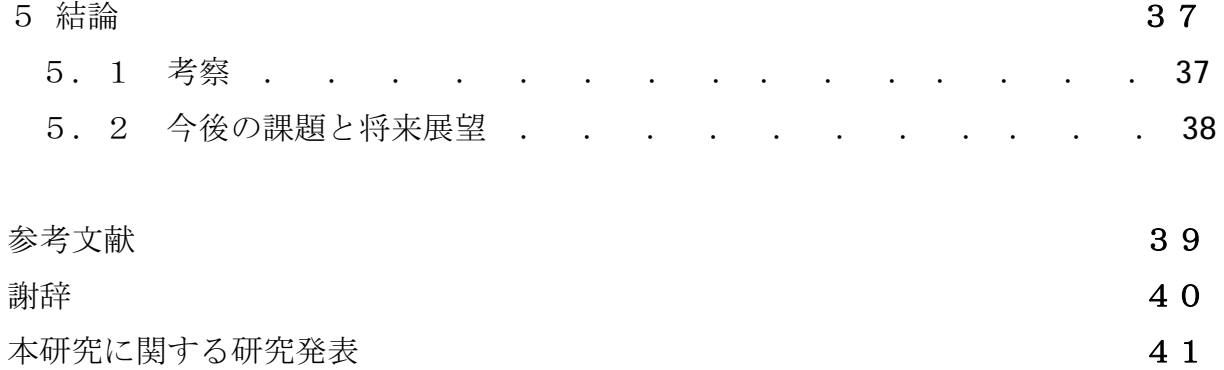

# 図目次

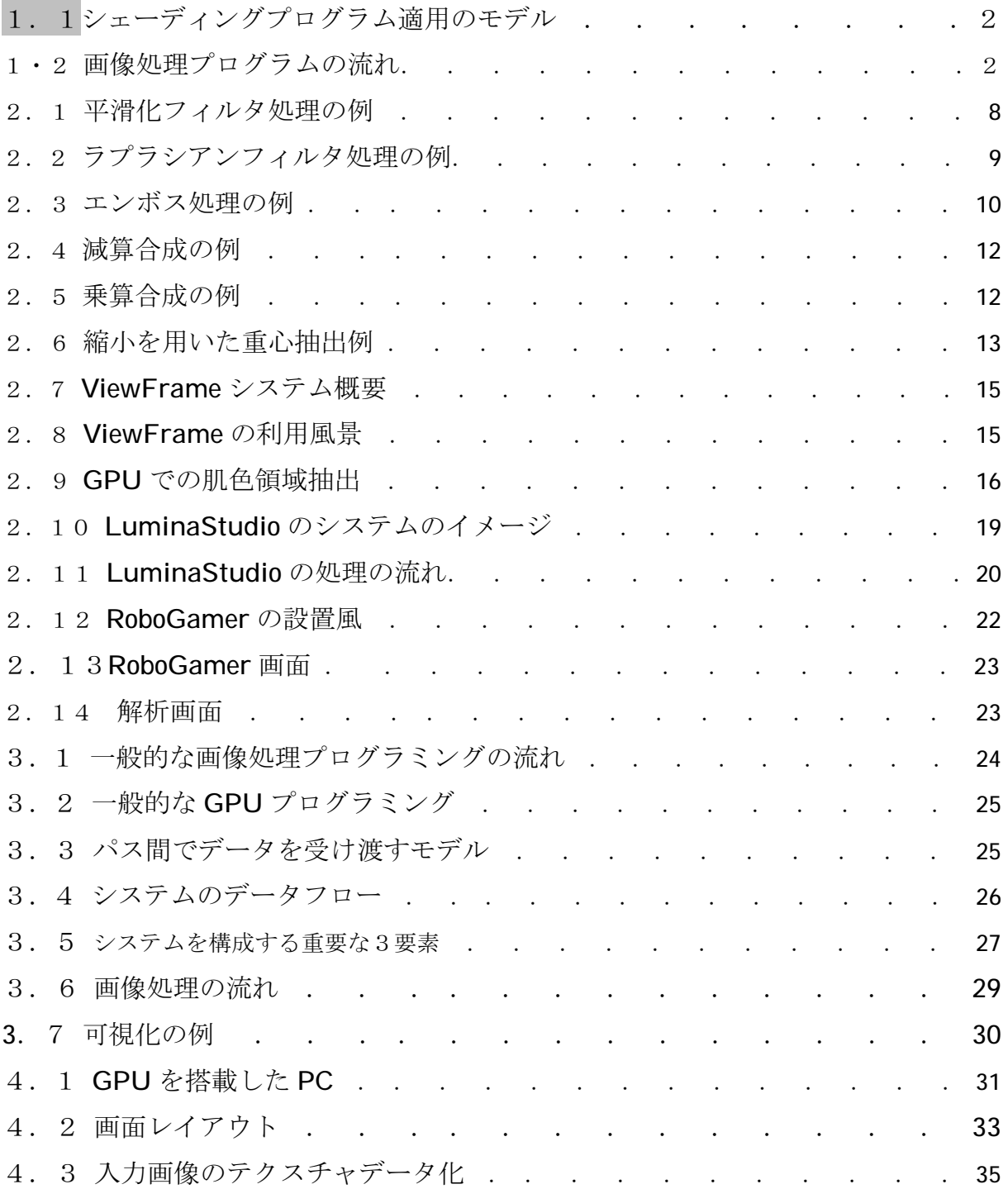

# 第1章 序論

本章では、本論文で提案するシステムの目的とグラフィックハードウェアを取り巻 く環境、および関連研究について述べ、本論文の位置づけを示す.

## 1.1 研究の背景と目的

近年、リアルタイムで3次元コンピュータグラフィックス (以下、3DCG) の高品質 なレンダリングの処理には,グラフィックスハードウェア(<u>G</u>raphics <u>P</u>rocessing <u>U</u>nit, 以下 GPU と書く)が利用されている. GPU は、3次元物体をディスプレイの2次元空間 に射影するための演算と、物体表面の材質感表現、および光のシミュレーションを行 う機能などがプログラムによりカスタマイズ可能なハードウェア構成になっている。 このうち射影のためのプログラムを頂点シェーダと呼び、表面の材質と光のシミュレ ーションを行うプログラムをピクセルシェーダプログラム (または、フラグメントシ ェーダプログラム)と呼ぶ. 図1.1は、入力された形状データに対して、ピクセルシ ェーダプログラムで記述された表面の質感表現を行うモデルを図示している.

一方、画像処理は画像の中から様々な情報を取得したり、芸術的な表現や効果を施 す場合などに用いられる。画像処理プログラムでは、図1.2に示すように入力画像に 対して様々な画像処理アルゴリズムを適応することで出力画像を得る.

本論文では、ピクセルシェーダの処理モデルと画像処理のモデルの類似性に着目し、 シェーダ開発のモデルを取りいれた画像処理アプリケーションのためのグラフィカ ルな開発システムを提案する. 本論文の目的は、GPU の高速な演算の機能を画像処理 アルゴリズムに適用すること、およびアプリケーションの開発効率の向上である.

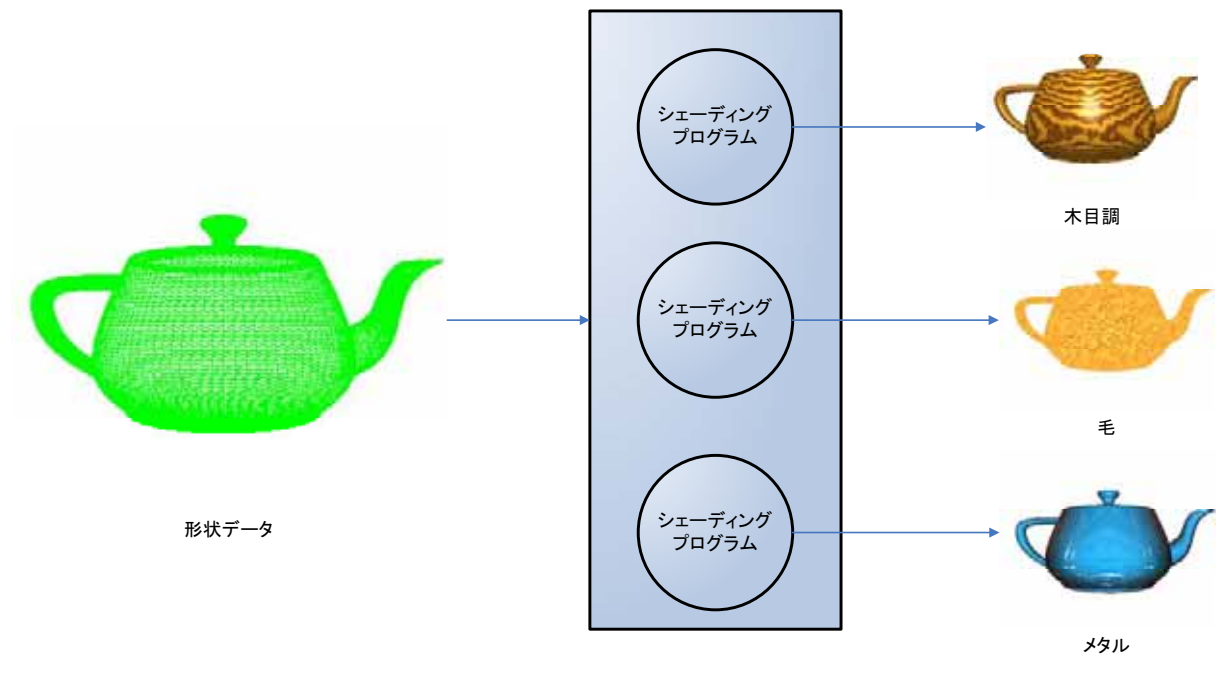

図1.1 シェーディングプログラム適用のモデル

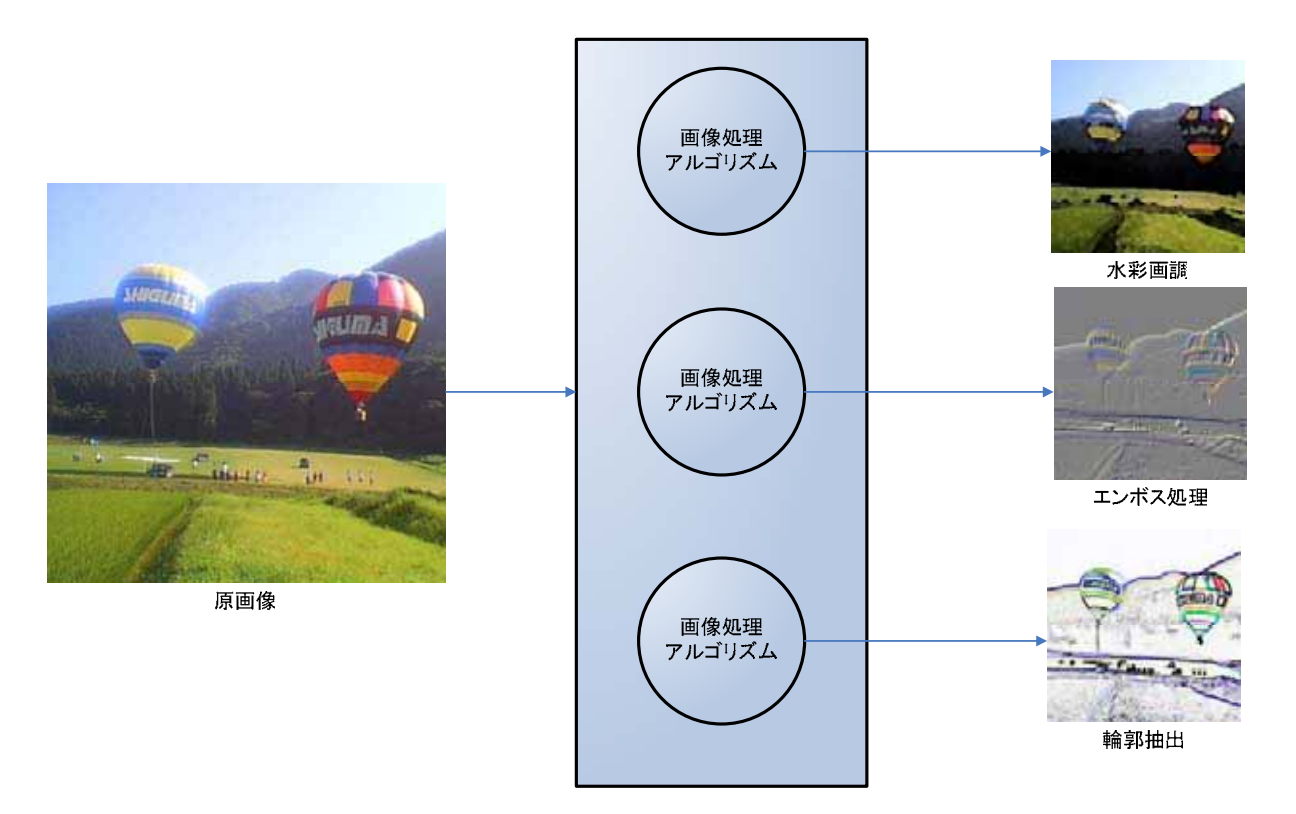

図 1.2 画像処理プログラムの流れ

## 1.2 GPU の利用

一般にリアルタイム 3DCG の処理では、ベクトルや行列の演算が多用されている. 具体的には、3次元空間内のオブジェクトを2次元空間へ射影する処理や、オブジェ クトの表面の質感表現、および3次元空間内における光のシミュレーションなどの処 理である. そのため、現在の GPU では、3DCG のジオメトリ処理やピクセル処理を効率 的に処理するために、ベクトル型のプロセッサで並列処理する設計になっている. こ の処理設計が、リアルタイム 3DCG のレンダリング手法に多様性を持たせるとともに 品質向上に寄与している.

さらにプログラム機能の進化により、 本来の目的であるレンダリング以外のコンピ ュータサイエンスの諸問題を解決する研究が広がりを見せている。こうしたプログラ マブルな GPU を用いた汎用計算の研究分野を GPGPU(<u>G</u>eneral-<u>P</u>urpose computation <u>G</u>raphics <u>P</u>rocessing <u>U</u>nit の略称)とよぶ[1].

### 1.3 関連研究

GPU をベースとしたコンピュータビジョンライブラリの研究例としては, OpenVIDIA[2]が挙げられる. OpenVIDIA は, NVIDIA 社のハードウェアを対象に, OpenGL と同社の開発した GPU 向けプログラミング言語である Cg との組み合わせで開発を行 う. OpenVIDIA を用いることで、複数の GPU を装備したコンピュータ上での並列計算 も可能であり、コンピュータビジョンの高速な処理環境を構築することができる. OpenVIDIA は、GPU によって画像の処理を高速化する点で目的は同じである. 本は. GPU を使って画像処理を高速に行う点では OpenVIDIA と同様のスタンスを持つが、グ ラフィカルな環境で開発を支援するという点が異なる.

GPU 向けプログラミング言語の Sh[3]ではアルゴリズムをモジュール化して扱える 機能がある. この機能は複数のアルゴリズムを組み合わせた処理の開発に便利な機能 で、事前に記述したアルゴリズム同士の実行順序や結合などの処理を簡単に記述でき る. Sh は、GPU 向けのシェーディングプログラミング言語で画像処理を目的にした言 語では無いが、この仕組みは本研究においても応用できると考えた. GPU 向けプログ ラミング言語の Sh[3] ではアルゴリズムをモジュール化して扱える機能がある. この

機能は複数のアルゴリズムを組み合わせた処理の開発に便利な機能で、事前に記述し たアルゴリズム同士の実行順序や結合などの処理を簡単に記述できる. Sh は、GPU 向 けのシェーディングプログラム言語で画像処理を目的にした言語では無いが、この仕 組みは本研究においても応用できると考えた.

一方, グラフィカルなユーザーインターフェイス(GUI)を備えたビジュアルプログラ ミング環境としては,Apple 社の Quarts Composer[4]などがある.Quarts Composer では、GUI によりビデオや画像の処理の手順を指定して、ビジュアルエフェクトを構 築していく.また,Quarts Composer では,GPU を用いた処理を利用することも可能 である. このソフトウェアでは簡単に画像処理を用いた映像を作成することが可能で あるが、 画像処理アルゴリズム自体の開発を行うためのツールではない.

## 1.4 本研究の位置づけと効果

本手法の優位点としては、既存の画像処理ライブラリやコンピュータビジョンライ ブラリを用いた実装法とは異なり、ハードウェアで処理されるアルゴリズムの組み合 わせをプログラムコード上で行わず、ビジュアルな環境を用いて行うことが出来る点 が挙げられる. さらに既存の GUI の画像処理ソフトウェアと比較して、画像処理アル ゴリズムだけではなく画像認識アルゴリズムにも適用可能な点も挙げられる。以下に、 3つの大きな特長を列挙する.

<u>(1)ハードウェアの処理を容易に使える</u>

本研究で提案する開発支援システムは、画像処理アルゴリズムをハードウェア上で 実行するため高速処理が可能である。従来、画像処理アルゴリズムの計算速度の向上 のためには、高度なプログラミングスキルを必要とされていた。ここで、この高度な プログラミングスキルとは、高速化のための CPU 特有のアセンブラプログラミングや ビデオを入力に使うためのファイル処理、およびキャプチャデバイスのプログラミン グをさす. 本システムでは,これらの実装上の作業負荷を軽減し,簡単に GPU を用い た並列計算処理を実行できるようにする.

さらに後述するアルゴリズムの部品化により、事前に必要な画像処理アルゴリズム が部品化されていれば、それを組み合わせるだけで、実行したい処理をプログラミン グの作業を伴わず実装できる.

<u>(2) 画像処理アルゴリズムの部品化</u>

本システムでは、画像処理アルゴリズムの記述にシェーディングプログラミング言 語を用いている. シェーディングプログラミング言語は, 3DCG を用いたアプリケーシ ョンを構築する際の部品として、実行ファイルのコードとは別に記述される。実行フ ァイルと別に記述されることから、アルゴリズムの調整や変更が容易になるため、実 行ファイルの開発者とアルゴリズムの開発者の間で分業がしやすくなる. 以上の特徴 は、画像処理アルゴリズムを組み合わせたアプリケーションの開発でも応用できると 若えた。

<u>(3)ビジュアルな環境における処理手順の可視化</u>

本システムでは、部品化したアルゴリズムの組み合わせをビジュアルな環境で行 い, 処理手順を可視化する.

一般に、画像処理を用いたプログラムで使われるアルゴリズムは、すでに確立さ れた手法の組み合わせで実現されることが多い、画像処理アルゴリズムが部品化さ れていれば、プログラムコード自体を書き換えずに開発が可能であると考える. し たがって、ビジュアルな環境下で画像処理アルゴリズムの処理手順を編集できれば、 従来のプログラミングスタイルと比較して、開発効率が向上すると考える.

# 第2章 GPU を用いた画像処理

本章では、本システムが開発支援する GPU を用いた画像処理アルゴリズムに対し てどのようなものが有効であるかを述べるとともに、実際に GPU を用いた実時間で の画像処理を用いたシステムの実装例を紹介する.

## 2.1 GPU に適した画像処理アルゴリズム

GPUに適したアルゴリズムの特長には、以下の3点が挙げられる。

- ・ 並列処理
- ・ 算術合成
- ・ 拡大・縮小

これらは、GPUに備わっている3DCG のレンダリング機能の特徴である. 本研究 ではこれらの機能を画像処理アルゴリズムに応用することで、処理の高速化を試みた.

#### 2.1.1 並列処理

GPU には並列処理のための2種類の仕組みがある. 1 つは. 4次元ベクトルの算術 演算がそのまま処理できることである。画像のピクセルごとに赤、緑、青と透明度の 4成分を持つため、4次元ベクトルの算術演算が出来ることは画像処理にとって都合 がよい.

もう1つは、シェーダプログラムを実行する GPU 上のパイプラインが並列化され ている点である。これは、同じ処理を複数同時に実行することができるという利点が ある.

GPU には、3次元の物体の質感を表現するために、任意の画像を貼り付ける機能が ある. すなわち、画像 (テクスチャ) を物体上にマッピングする処理である. テクス チャマッピングと呼ばれるこの処理は、GPU内で並列処理される. 画像処理の GPU への実装は、平面の矩形へのテクスチャマッピング機能を応用する。

並列性の高いアルゴリズムは、テクスチャマッピング機能を用いて GPU 上に実装 可能である。ここで、並列性の高い画像処理アルゴリズムとは、すべてのピクセルに おいて同一の処理をかけるアルゴリズムをさす。具体的には、フィルタ処理や色空間 変換、および2値化処理があげられる. その例を図 2.1 から図 2.3 までに図示した.

図2.1 は平均化フィルタの例で、各ピクセルに対してその周囲8ピクセルを含めた 色の平均値を書き込む. 図中の(a)の原画像に, (c)の画像フィルタを適用することで(b) が出力される. これにより画像全体でぼやけた感じになるが、輪郭線のジャギーを目 立たなくする利点がある.

図 2.2 は、ラプラシアンフィルタウ例である。ラプラシアンフィルタは、各ピクセ ルに対して周囲の複数のピクセルとの2次微分を行う. 図 2.2 では、図中の(a)の原画 像に対して、周囲4近傍のピクセルに対する画像フィルタが(d)、周囲8近傍のピクセ ルに対する画像フィルタが(e)で、それぞれ結果が、(b)、(c)となる. この処理は主に, 画像の先鋭化や輪郭線検出などに用いられる.

図 2.3 は、エンボス処理の例である. この処理は、各ピクセルの水平方向、および 垂直方向に隣接する列同士を微分する. 図 2.3 中の原画像(a)に対して、(d)の画像フ ィルタを用いて水平方向に微分したものが、(b)の結果画像である.垂直方向は、(e) の画像フィルタで微分して(c)の結果が得られる。この処理は、主に画像に対して凹凸 情報を付加する特殊効果の目的で用いられる.

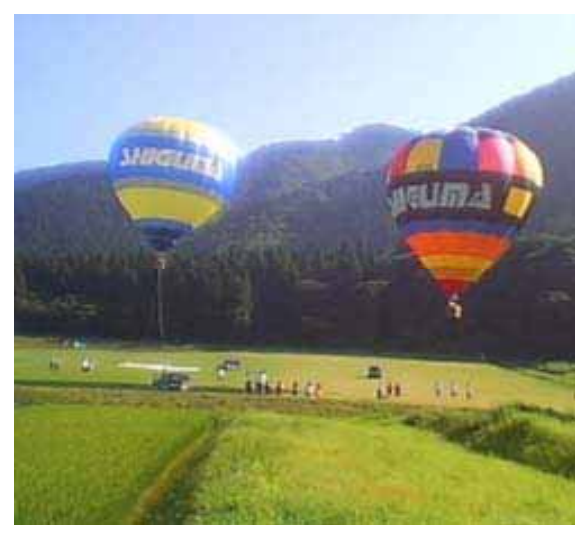

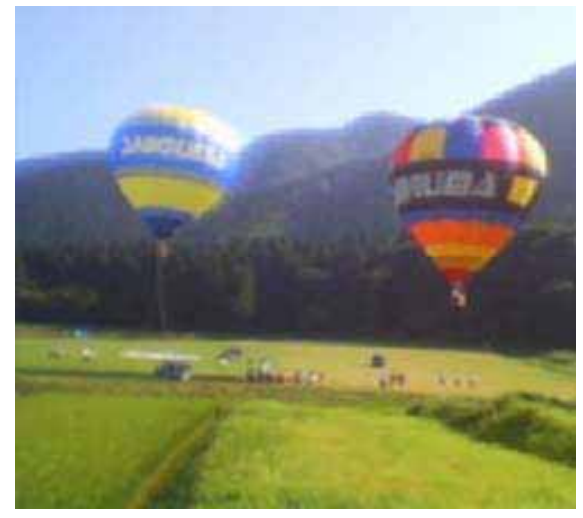

 $\overline{a}$ 

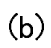

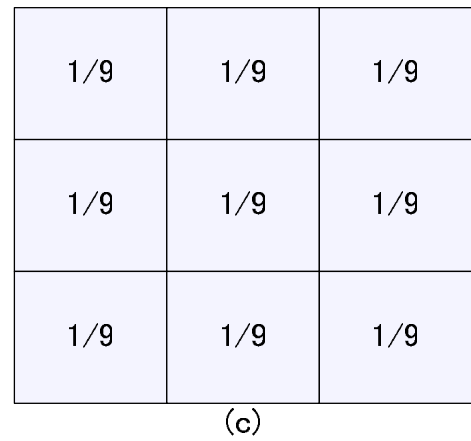

図 2.1 平滑化フィルタ処理の例.

(a) 原画像 (b) 処理後 (c) 平滑化フィルタ.

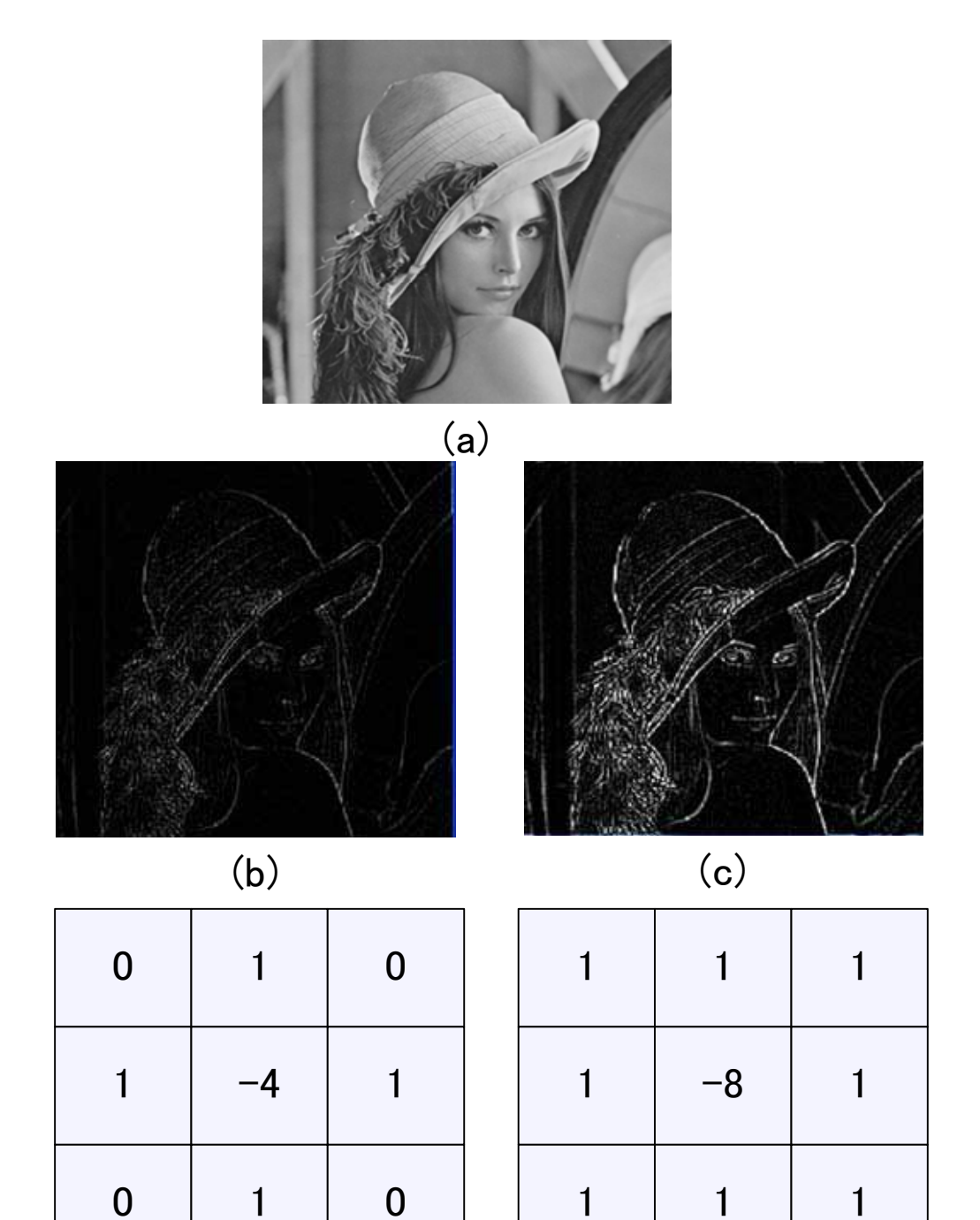

図 2.2 ラプラシアンフィルタ処理の例.

 $(\mathsf{d})$   $(\mathsf{e})$ 

(a) 原画像 (b) (d)の画像フィルタによる結果画像 (c) (e)の画像フィルタによる結果 画像 (d) 4 近傍ラプラシアンフィルタ (e) 8 近傍ラプラシアンフィルタ.

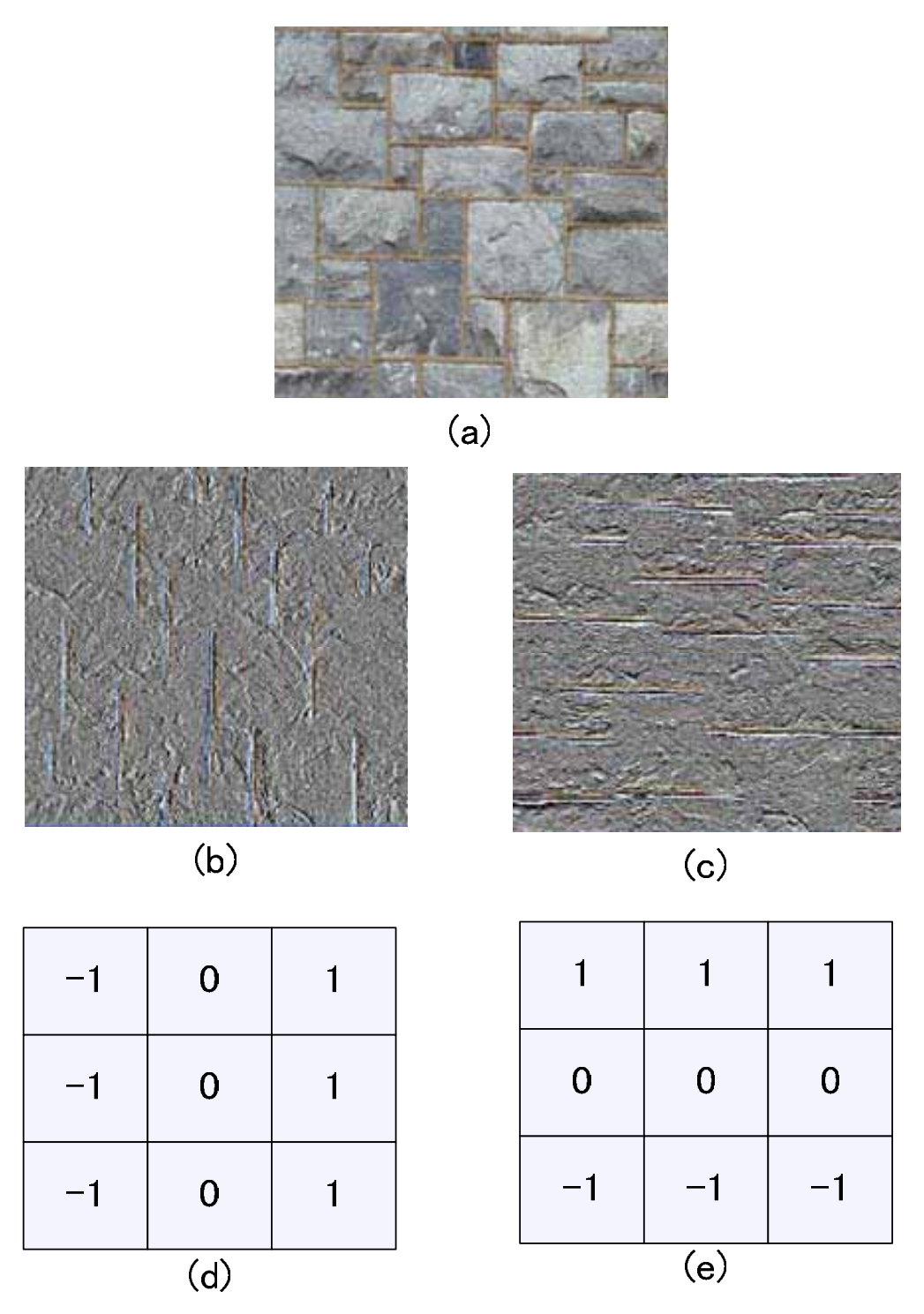

図 2.3 エンボス処理の例

(a)原画像 (b) 水平方向のエンボス処理を施した結果画像 (c) 垂直方向のエンボス処 理を施した結果画像 (d) 水平方向のエンボスフィルタ (e) 垂直方向のエンボスフィ ルタ.

#### $2.1.2$  – 算術合成

画像の算術合成とは、複数の画像の画素同士を加算、減算、乗算、除算することで ある. すなわち、式2.1のように四則演算を画素単位で行う.

 $\ln \hat{m}$  : (As, Rs, Gs, Bs) = (A<sub>p1</sub> + A<sub>p2</sub>, R<sub>p1</sub>+R<sub>p2</sub>, G<sub>p1</sub> + G<sub>p2</sub>, B<sub>p1</sub> + B<sub>p2</sub>) 減算:(As, Rs, Gs, Bs) = (A<sub>p1</sub>  $-A$  p<sub>2</sub>, R <sub>p1</sub>  $-R$  p<sub>2</sub>, G <sub>p1</sub>  $-G$  p<sub>2</sub>, B <sub>p1</sub>  $-B$  p<sub>2</sub>)  $\mathcal{F}$ 算 : (As, Rs, Gs, Bs) = (A<sub>p1</sub>×A <sub>p2</sub>, R <sub>p1</sub>×R <sub>p2</sub>, G <sub>p1</sub>×G <sub>p2</sub>, B <sub>p1</sub>×B <sub>p2</sub>) 除算:(As, Rs, Gs, Bs) = (A<sub>p1</sub> / A <sub>p2</sub>, R <sub>p1</sub> / R <sub>p2</sub>, G <sub>p1</sub> / G <sub>p2</sub>, B <sub>p1</sub> / B <sub>p2</sub>)  $\cdots$  (2.1)

ここで、画像の各ピクセルは、(A:透明度, R:赤成分, G:緑成分 B:青成分) の4つの要素で構成されるものとする. また、出力するピクセルを(As, Rs, Gs, Bs), 入力画像1および入力画像2のピクセルをそれぞれ、(Ap1,Rp1,Gp1,Bp1),

(Ap2, R p2, G p2, B p2)で表すものとする.

GPU のマルチテクスチャリング機能を用いることで、以上の算術合成処理が GPU 上で実装可能となる。 マルチテクスチャリングとは、テクスチャマッピング処理にお いて複数の画像をテクスチャとして利用する機能である。例えば、自動車のボディを 表現する場合,表面の質感を決める基本テクスチャ画像とロゴ画像の2枚の画像を用 いて合成するという場面で利用される.

算術合成を用いた画像処理の例を図 2.4 と図 2.5 で示す. 図 2.4 は、減算合成の例 である. 入力画像から背景画像を減算処理することで、右の差分画像を出力する. こ れにより、2枚の画像の相違点が分かる. 図 2.5 は、乗算合成の例である. 原画像に 対してマスク画像を乗算することで、右の出力画像を得る.

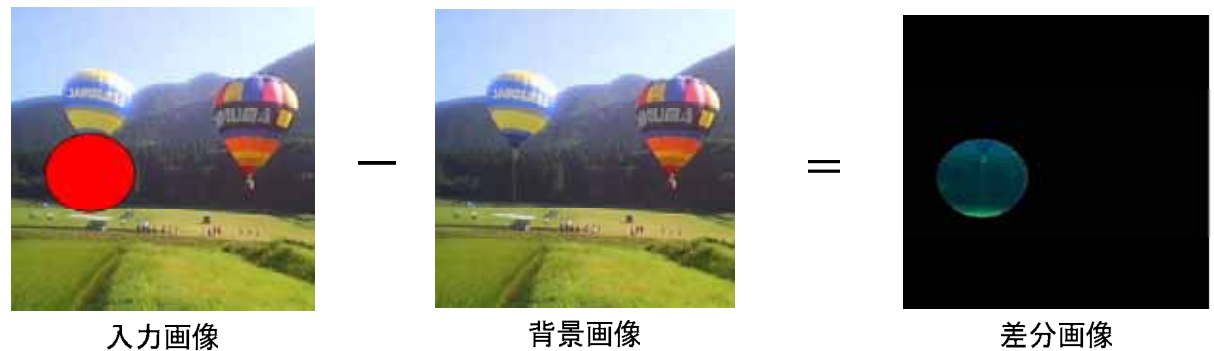

図 2.4 減算合成の例.

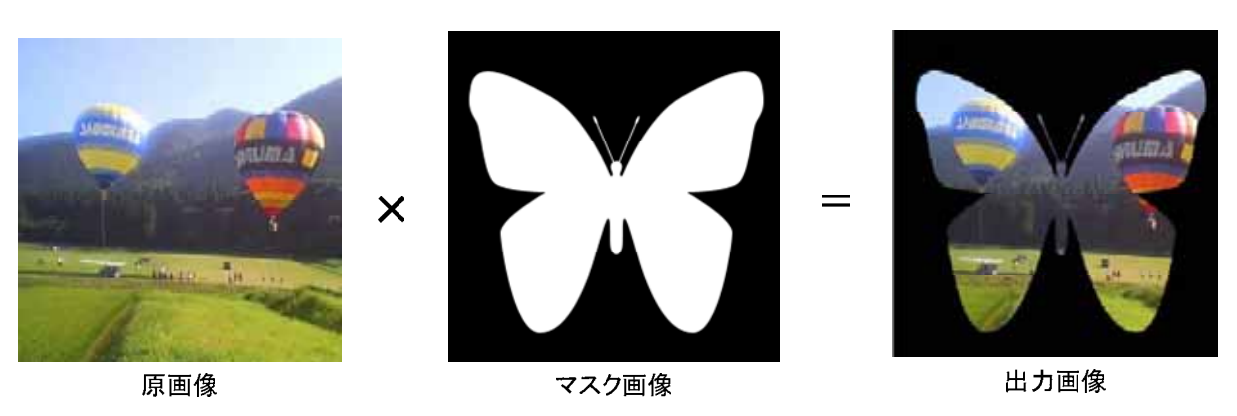

図 2.5 乗算合成の例.

#### $2.1.3$  拡大・縮小

GPU では、テクスチャの拡大や縮小の操作であるスケーリング処理をハードウェ アで処理する機能が備わっている。これは、テクスチャを貼り付ける物体の画面上で の大きさの変化に対応するためである.

この機能を用いて、画像内の任意の色集合に対する重心の座標位置を検出する手法 が提案されている[5]. ピクセルシェーダプログラムの1回の処理では、検出対象の画 像のピクセルすべてを走査することができないため、領域分割をして段階的に絞込み を行う. 図 2.6 に、画像の縮小機能を用いた重心抽出の例を示す.

まず、図 2.6①に示すように、画像を4ピクセルごとのグループに分割して、グル ープ内における検出対象の色を持つピクセルの座標値の重心を算出する. 算出結果は, 解像度が縦横半分の画像に新たに書き込まれる。すなわち、10の4ピクセルの各グル 一プの計算結果を、②の同色の画素位置に対応させて書き込む。 ②に値が書き込まれ

たあとは、③のように近傍4ピクセル領域分割を再度行い、同様の処理を施して、4 の結果を得る。最終的に6に示すように1ピクセルの画像に収束した段階で、色集合 の重心座標は画像データに出力される.

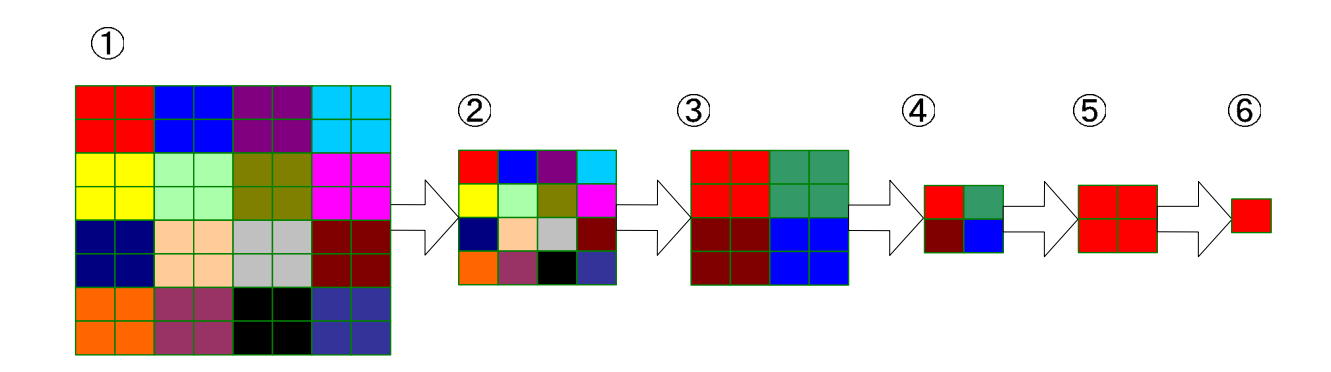

図 2.6 縮小を用いた重心抽出例.

### 2.2 適用事例

画像処理アルゴリズムを、実時間動作が目的のアプリケーションに実装する際の問 題点には、計算負荷が大きいことが挙げられる. 一般にグラフィックスを表示するア プリケーションにおいて、実時間動作となる計算速度は、ディスプレイのリフレッシ ュレートへの同期(計算回数60回/秒以上)を基準にしている. コンピュータビジョ ンや動画像処理アプリケーションにおいては、入力データ(カメラからの入力画像や 動画ファイル)を遅延無く処理できるかどうかが基準になる。動画像の処理では、連 続的に静止画像を取り出す処理の計算負荷が高いため、CPU による実装では実時間 処理の維持が困難と考えられる.

以降, GPU を用いた画像処理を実装したシステムとして ViewFrame[6], LuminaStudio[7], RoboGamer[8]の 3 例について述べる.

#### 2.2.1 ViewFrame

ViewFrame は、顔追跡をマーカレスで行い、その結果を用いて任意の視点から見 た映像を提示するシステムである. ViewFrame は、図 2.7 に示すように IEEE1394 接続の DV カメラ1 台と PC, 赤外線測距センサ, そしてディスプレイにより構成さ れている. DV カメラを体験者に正対したディスプレイの上部に設置し、赤外線測距 センサとの組み合わせでユーザ顔部の位置検出を行う. そして、検知された顔の位置 に応じた画像を実時間で生成し表示する.

画像処理による物体の追跡では、カメラで取得した映像内の物体抽出処理の計算負 荷が高いため、抽出がしやすいような特徴的な色をマーカとして用いるケースが多い. 一方,ViewFrame では,利用者にマーカを装着させずに,実時間で動作する追尾の 仕組みを提案した. 図 2.8 に、システムの利用状態を示す.

このシステムでは、2つの画像処理アルゴリズムを実装した。まず、入力される画 像のデータを RGB 表色系から CIE L\*a\*b 表色系へ変換する. CIE L\*a\*b 表色系は, 類似した色の抽出がしやすいという特徴があるため、顔認識の画像フォーマットとし て扱いやすい.しかし,色空間の変換アルゴリズムが複雑であるため,画像内の数十 万の画素すべてに適用するには計算負荷が極めて高い. そのため CPU での実時間処 理が困難であると考えられる.以上のことから,CPU で肌色抽出を行う場合には, CIE L\*a\*b 表色系よりも変換アルゴリズムが単純で計算負荷の軽い HSV 表色系を用 いる場合がある.しかし,この手法の場合,室内環境で蛍光灯の光を肌色と判断する ことがあるため、精度面での信頼性が低くなる.

CIE L\*a\*b 表色系への色空間の変換後、画像から肌色の近似色とそうでない色を全 ピクセルで判別して、その結果を元に画像の2値化処理を行う. 最終的に、2値化処 理後の色領域の重心座標を、顔追跡のための値として取り出す. この処理結果の例を 図 2.9 に示す.

ViewFrame で実装した肌色抽出法に対し、GPU による処理と CPU での処理のそ れぞれの実行時間を比較した. 検証方法は1秒間の処理回数を比較するという方法を 採用した. 実験には, Pentium 4 3.0GHz(HT テクノロジ対応), RAM 1GB, RADEON 9800 XT 256MB を搭載した Windows PC を用いた. その結果, GPU による実装が 毎秒 148回, CPU での実装が毎秒 38回と, 処理速度に4倍近い差が出た. このこと から, 本手法の有用性が確認できた.

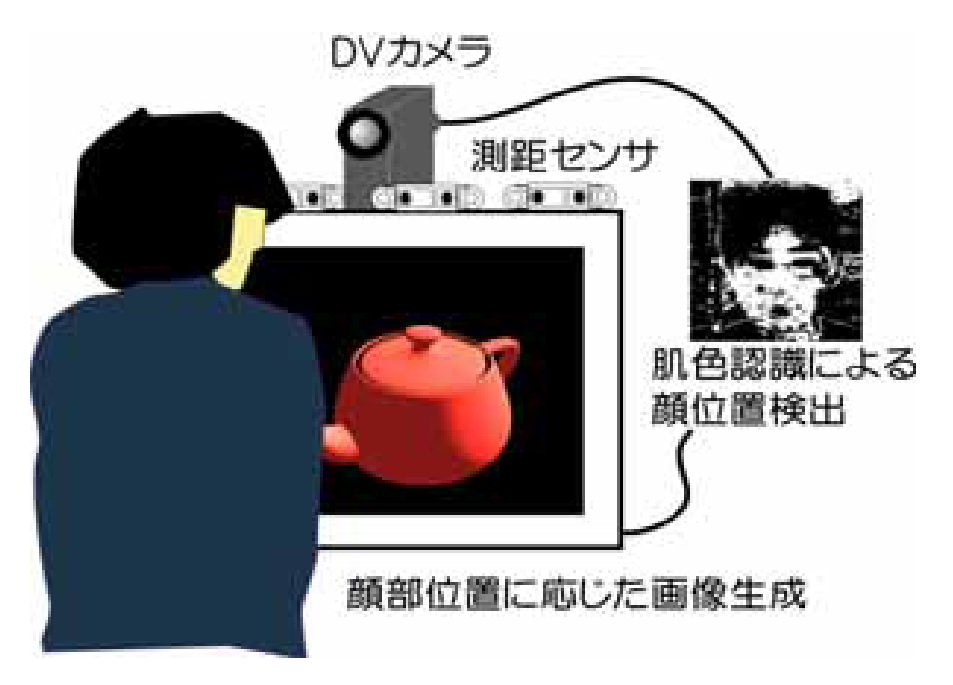

図 2.7 ViewFrame システム概要

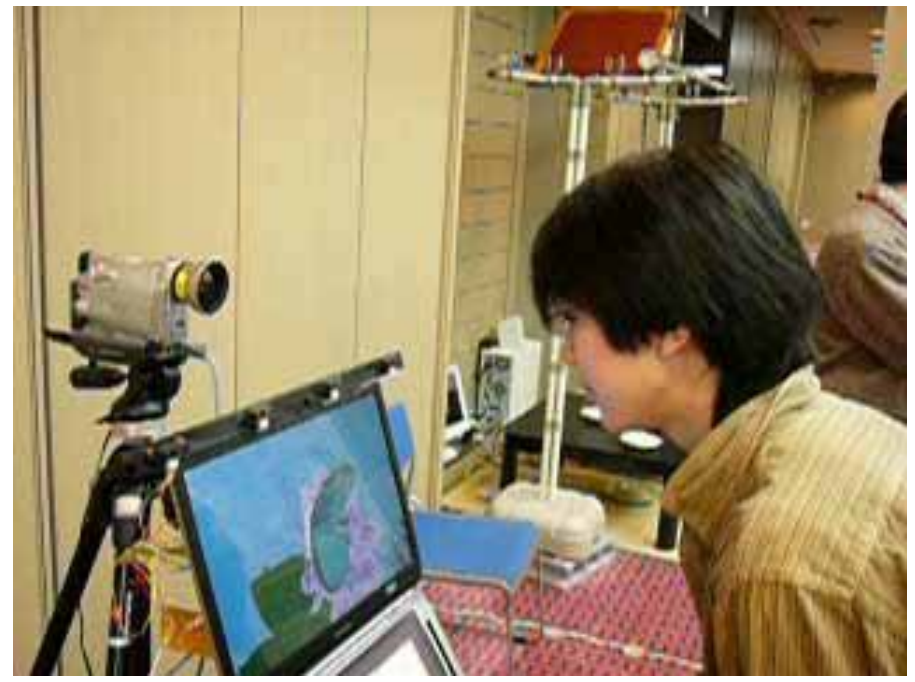

図 2.8 ViewFrame の利用風景

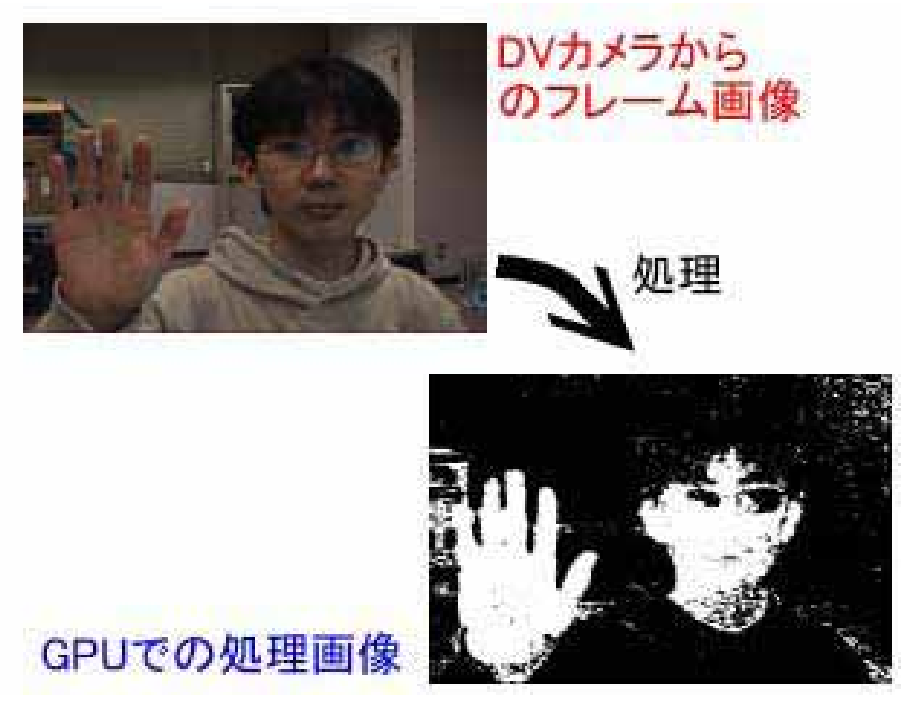

図 2.9 GPU での肌色領域抽出

#### 2.2.2 LuminaStudio

LuminaStudio は、バーチャルスタジオのためのシステムである。バーチャルスタ ジオとは、テレビ番組などのセットをCG で製作し、人と合成して映像を作る技術で ある. 映像の合成は、カメラで撮影した役者を背景から切り出し、CG で構築したセ ットに合成する.

LuminaStudio では、天気予報番組のような、役者と情報提示用の巨大スクリーン の合成を実時間で行うものを対象とする. 図 2.10 にシステムの処理の流れを示す. 図 2.10 の図中の①が実際のスタジオで、②はカメラが撮影した映像である. 図 2.10 ①の "BLUE SCREEN" (ブルースクリーン) と書かれたエリアは、青の単一色のス クリーンである、このブルースクリーンの領域を④の視聴者向けの映像に置き換える。 さらに②の撮影された映像の中のプロジェクタ投影面領域を、③の画像に置き換える という流れになる.

バーチャルスタジオでは、一般にクロマキー処理と呼ばれる手法が用いられる. こ れは背景の壁を単色にして、背景の壁と同じ色の部分に映像の合成処理を行う手法で ある. クロマキー処理では、役者が背景と似た色の服を着ないなどの注意が必要であ るが、容易に実現が可能である。しかし、この手法では、役者は合成対象の映像を見 ながら説明や演技をすることができないという問題がある.

一方、巨大スクリーンを設置して、バーチャルセットをそのまま表示して、役者が 映像を見ながら演技が出来るようにして撮影する方法もある。この場合、プロジェク タの輝度や環境光の反射などが問題となり、撮影した映像の情報提示領域が不鮮明に なることが多い. そこで、LuminaStudio では投影面の領域の特定を行い、その部分 に画像合成を行う方法を提案した。これにより役者が合成対象の映像を見ながら、か つ映像を鮮明に合成することが可能になった.

LuminaStudio では、情報提示領域の抽出には入力した RGB 表色系の画像を YCbCr 表色系に変換して、プロジェクタの光による明度とスクリーンに利用した素 材の彩度を元に行う. この YCbCr 表色系は、Y が明度で、Cb が緑から青への色差で、 Cr が緑から赤への色差である. この変換は、式 2.2 で与えられる.

 $Y = 0.29900 * R + 0.58700 * G + 0.11400 * B$  $Cb = -0.16874 * R - 0.33126 * G + 0.50000 * B + 128$  $Cr = 0.50000 * R - 0.41869 * G - 0.08131 * B + 128$ 

 $\cdots$  (2.2)

ここで、R, G, Bはそれぞれ変換前の画像の赤, 緑, 青色成分である.

プロジェクタを情報提示に用いた場合、その投影面は周囲よりも明度が高くなるこ とから、Y値を元に事前にプロジェクタ投影時の明度変化を取得して閾値処理を行う. ただし、プロジェクタの光量が強い場合には、投影面の周囲も明るくなる影響を受け るため、 明度だけでの絞り込みは難しい.

そこで、CbとCrの情報を用いて、スクリーンに利用した素材の色差を元にした領域 抽出も適用する. LuminaStudio では、投影に使うスクリーンを任意の単一色のシー トにする. 例えば、青いシートをスクリーンとして使う場合、その部分は青みが強く なるため、Cbが高い数値を出す領域を投影面の領域として抽出することができる. 図 2.11①は入力画像の明度情報 Y を表した画像であり、図 2.11②は入力画像の Cb を表した画像である。これを式 2.3 で与えられる画像の乗算合成を行った結果が図 2.11 の③である.

 $(As, Rs, Cs, Bs) = (A<sub>V</sub> × A<sub>C<sub>b</sub></sub>, R<sub>V</sub> × R<sub>C<sub>b</sub></sub>, G<sub>V</sub> × G<sub>C<sub>b</sub></sub>, B<sub>V</sub> × B<sub>C<sub>b</sub></sub>)··(2.3)$ 

ここで、出力するピクセルを(As, Rs, Gs, Bs), 明度情報を元に作成した画像を(Av, R v, G<sub>v</sub>, B<sub>v</sub>), Cb の情報に元に作成した画像を(Ach, Rch, Gch, Bch)で表すものとする.

LuminaStudio では, IEEE 1394 接続のデジタルビデオカメラで撮影した映像に対 して,320×240 の解像度の MPEG1 ビデオを合成するのに,PentiumeM 1.7GHz Mobility RADEON 9700 のノート PC で秒間 300 回以上の合成処理を行うことがで きた. 利用したカメラの画像入力の速度は、秒間約 30 コマのため、LuminaStudio は生放送のように即時性が必要な場合にも利用できるものと考える。

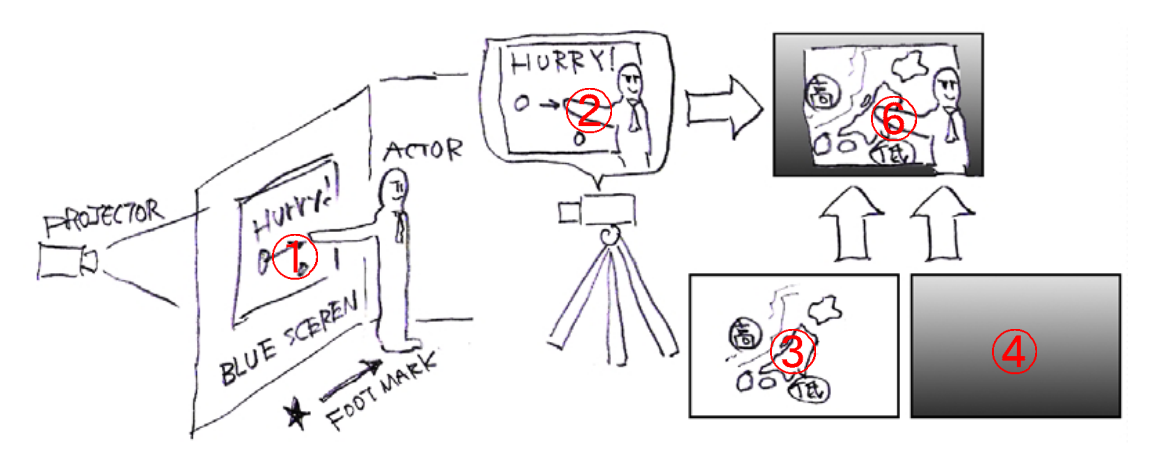

図 2.10 .LuminaStudioのシステムのイメージ

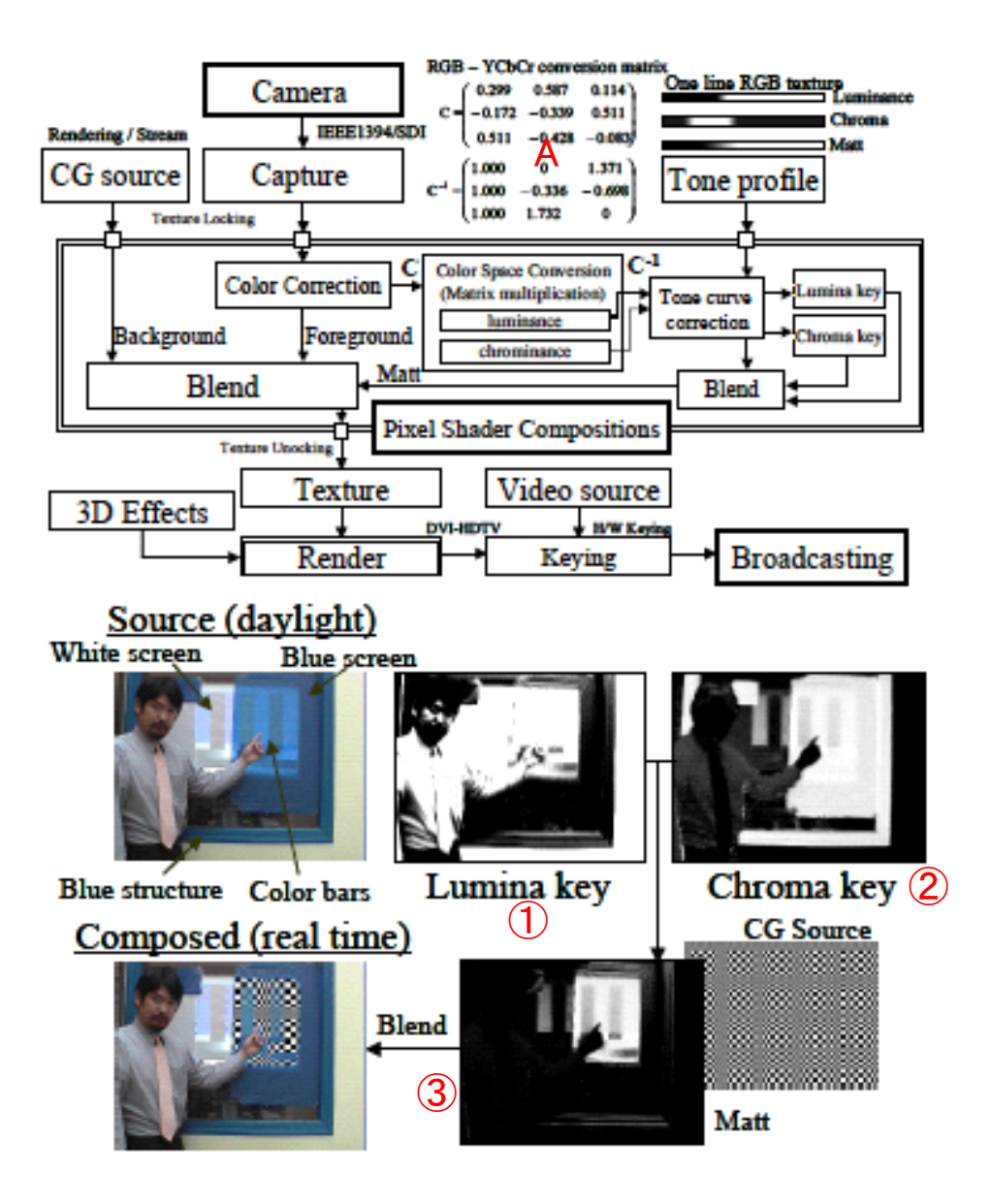

図 2.11 LuminaStudio の処理の流れ

#### 2.2.3 RoboGamer

RoboGamer は、ビデオゲームをロボットが自動操縦するシステムである. このシ ステムでは、ビデオゲームの画像解析の結果に基づいて、SPIDAR[9]と呼ばれるハプ ティクスデバイスを用いて、ビデオゲームの入力装置の操作を行う. 図 2.12 に、実 際の設置の様子を示す. SPIDAR は、図 2.12 中の①のジョイスティックの先端に接 続される.

RoboGamer での処理の流れは、プロジェクタに出力した画面をデジタルビデオカ メラで撮影し、撮影された画像をコンピュータで即時に解析し、SPIDAR に制御信号 を送る.

ビデオゲームの操作には、画面の変化に対して即時応答性が必要であるため、実時 間での画像解析が必要である. RoboGamer では、GPU を用いることで入力に対して 遅延のないシステムを実装した.

RoboGamer では、アタリ社の PONG™ [10]を対象に自動操縦システムを構築した. PONGは、画面上の左右に棒状の上下に動くパドルが配置され、左側をコンピュータ のプレイヤーが操作する. それぞれのプレイヤーが操作す るパドルで、画面上に出てくるボールをお互いが打ち返す. ボールを自分のパドルの 後ろへそらしたプレイヤーが負けとなり、相手に得点が入るという卓球に似たシステ ムのビデオゲームである.

図 2.13 に、実際に動作中の画面を示す. 図 2.13①が入力画像で、②が画像処理後 の画像である. 図 2.132の画像処理結果を用いてプレイヤーのパドルの位置とボール の位置を取得する. 画面の下側には、SPIDARに出している指示を Up や Down など のテキスト情報として出力するとともに、状況チェックのための各種パラメータを表 示する.

PONG のゲームの状態は,SPIDAR が操作するプレイヤーのパドル位置と弾き返 すボールの位置を取得して判断する. パドルとボールの位置は,カメラから入力され た画面から色認識をし、座標抽出を行って検出した.

図 2.14 にビデオゲームの解析画面を示す. 入力画像に対して、パドルAの領域を a に示すように緑色((R,G,B)= (0, 255, 0) )で塗りかえる. B のボールは、b に示すよ うに白色((R,G,B)= (0, 255, 0))に塗りかえる.

パドルとボールの色認識に使う基準となる色は、設営時に事前に画面を撮影して取

得する. これは、PONGの画面を出力する装置(プロジェクタやモニタ)の発色の違 いや、設営環境の環境光に対して対応するためのキャリブレーションの意味を持つ. RoboGamer では、以上の様な手法で GPU に映像解析を行わせることで、Pentiume M 1.73GHz, RAM 1MB, GeForce Go 6200TC(128MB)のシステム構成のノート PC で秒間150回以上の画像解析が可能になった。これにより、画面遷移の早いビデオゲ ームに即時応答できるシステムを実現できた.

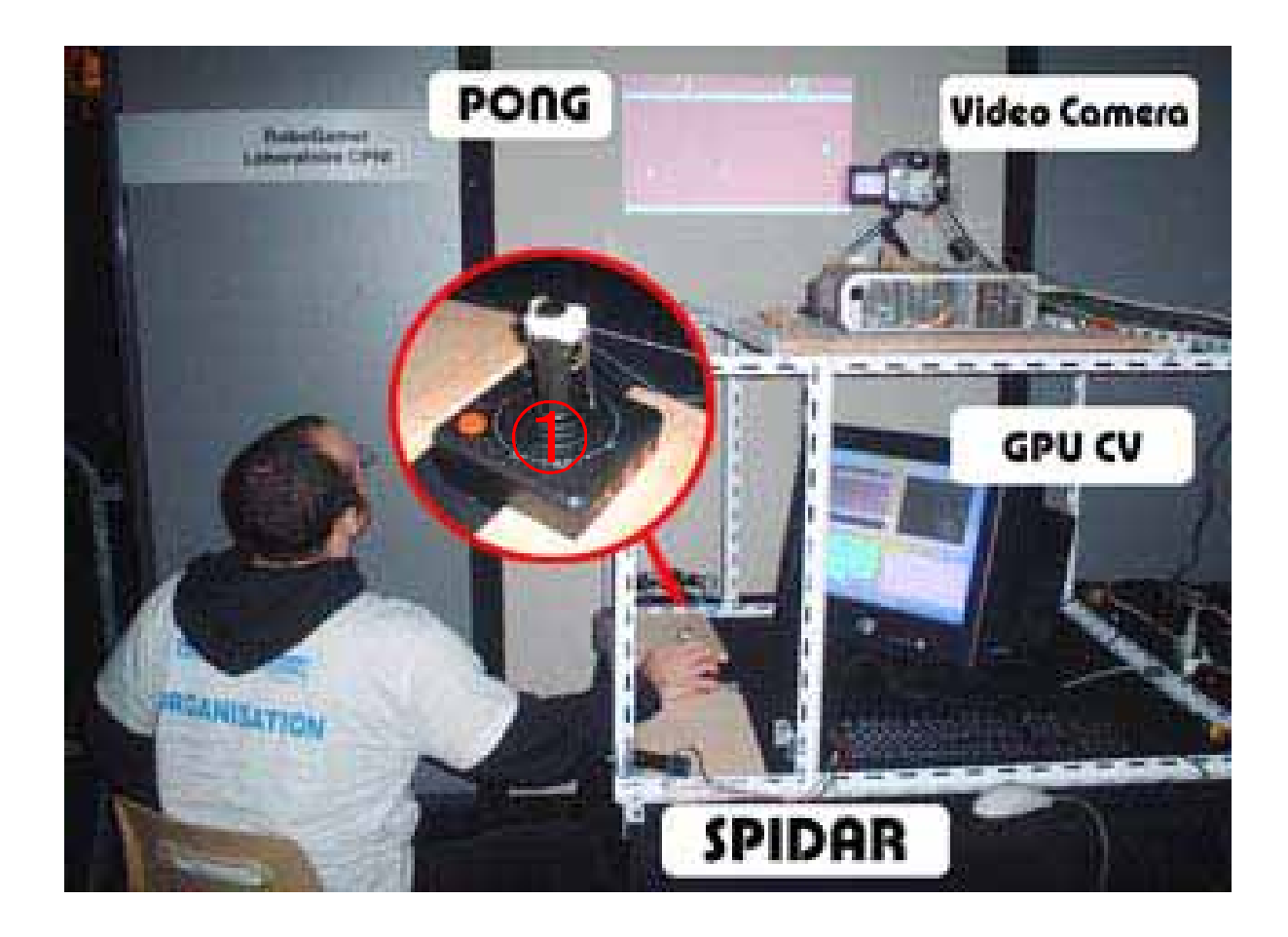

図 2.12 RoboGamer の設置風景

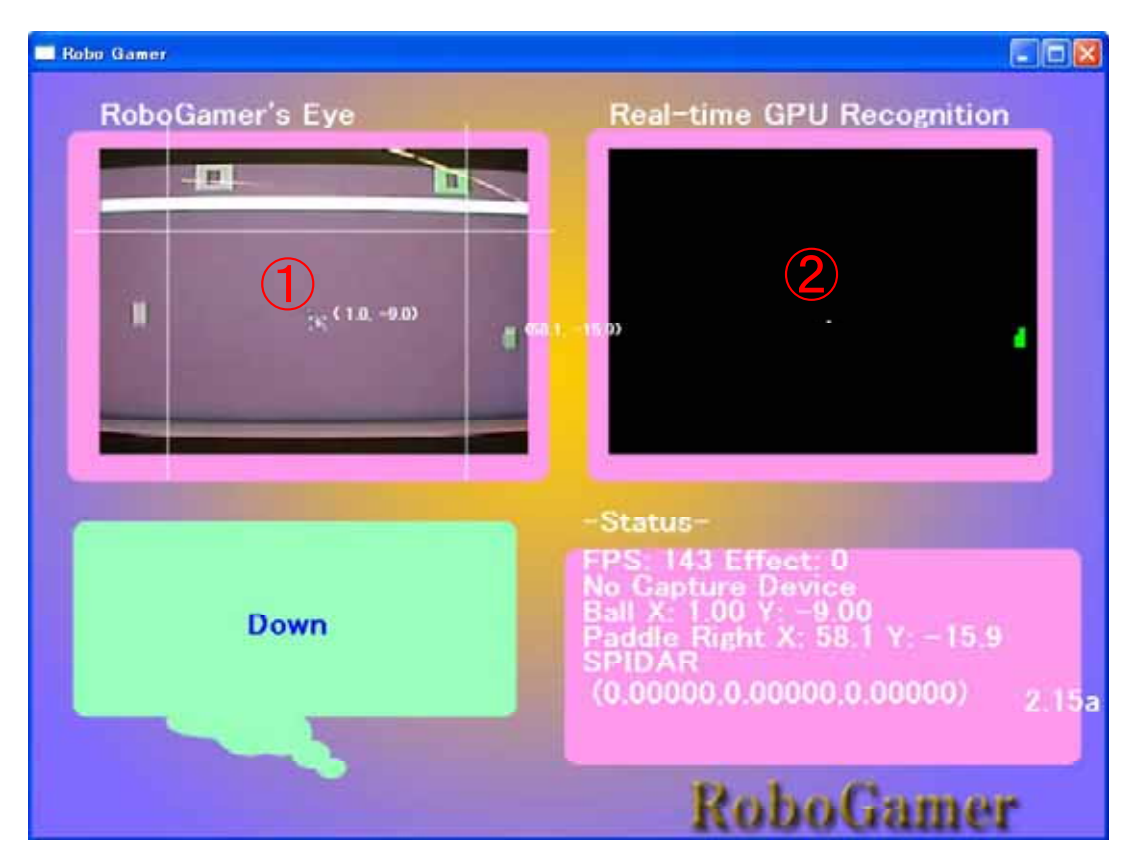

図 2.13 RoboGamer 画面

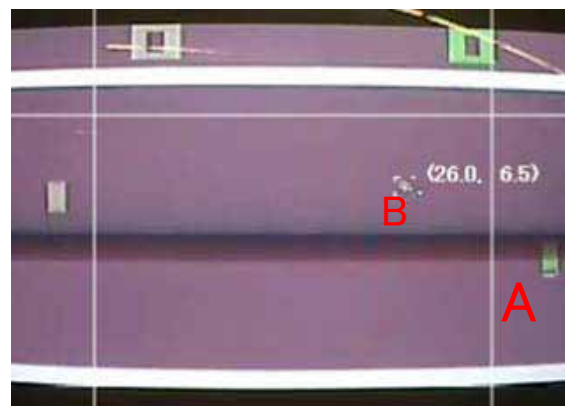

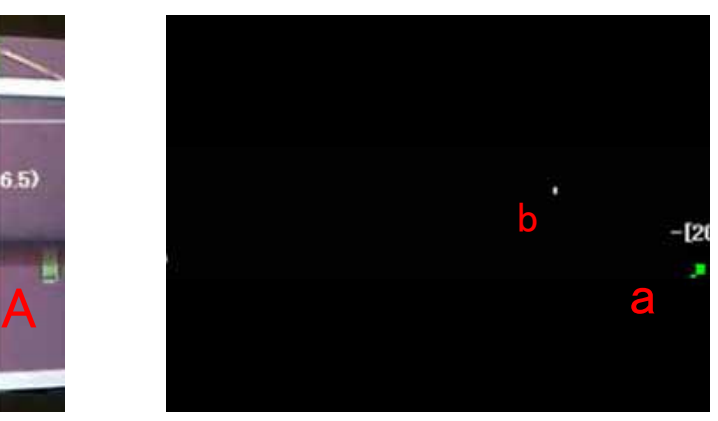

入力画像 わたい こうしょう かんきょう 解析画像

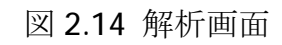

# 第3章 システム設計

本章では、システムを設計する上で前提となる画像処理プログラミングの処理の流 れを確認し、GPU上で実装する方法について述べる.

## 3.1 画像処理アルゴリズムの GPU プログラミン

### グへの組み込み

画像処理アルゴリズムを用いたアプリケーションでは、通常1つの入力画像に対し て複数の画像処理アルゴリズムを順次適用する.

図 3.1 に ViewFrame での処理の例を示す、ここでは、入力画像を RGB 表色系か ら CIE L\*a\*b 表色系へと変換する処理をアルゴリズム 0. 続いて、ある閾値で判定し た肌色の近似色を持つ画素を白に、そうでないものを黒に塗る画像の二値化処理をア ルゴリズム 1 とする.

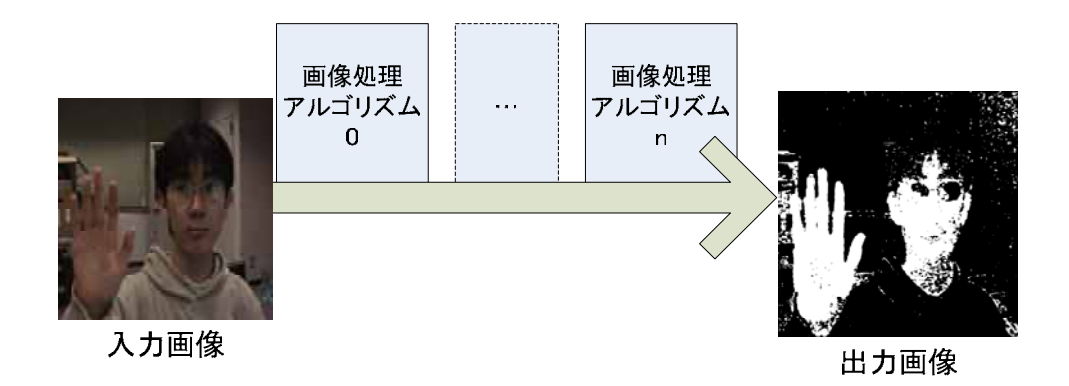

図 3.1 一般的な画像処理プログラミングの流れ

一方、GPU を利用するシェーディングプログラミングでは、3次元頂点データの 処理を行う頂点シェーダプログラムとピクセル処理を行うピクセルシェーダプログ ラムのセットを処理して、 フレームバッファにオブジェクトをレンダリングする(図 3.2). この2つのシェーダプログラミングのセットをパスと呼ぶ.

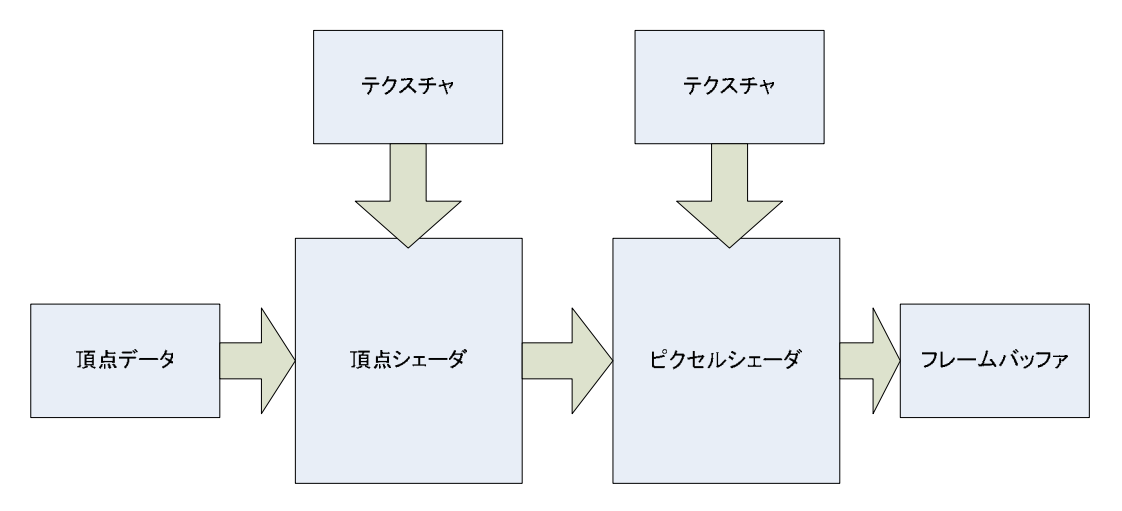

図 3.2 一般的な GPU プログラミング

出力先のフレームバッファは、入力データとしてのテクスチャバッファに置き換え ることが出来ため、図 3.3 のようにパスの出力結果を別のパスに渡すことが出来る. この仕組みを用いることで、テクスチャバッファのデータを連続処理するサイクルが 構築できる。本論文では、この画像処理アルゴリズムを実行するパスを画像処理モジ ュールと呼ぶことにする.

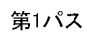

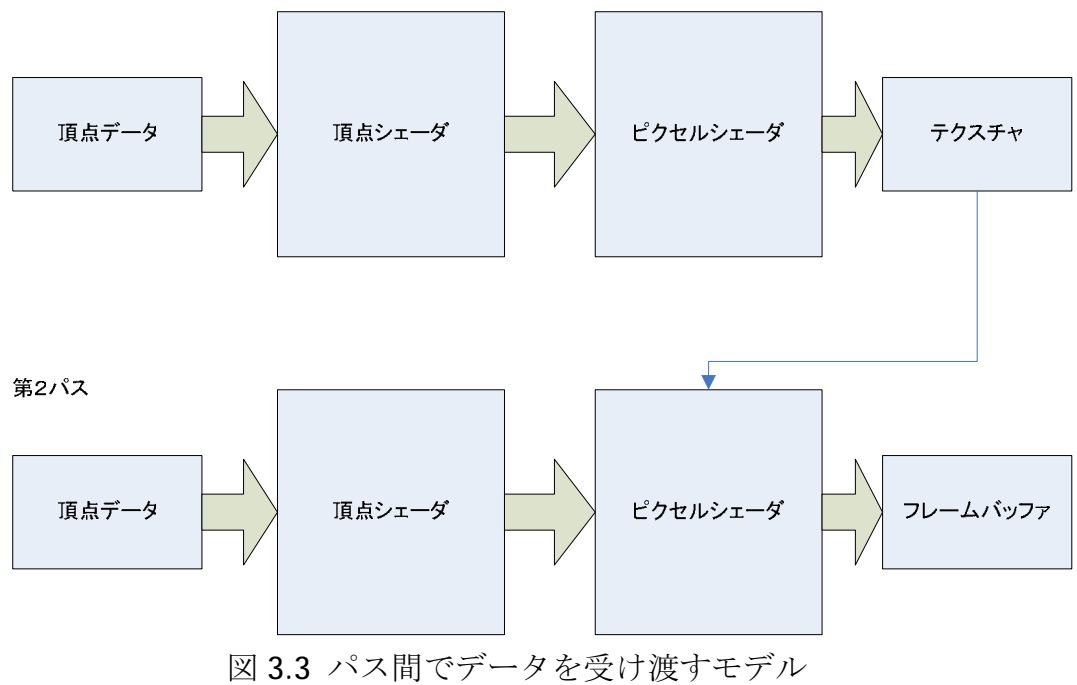

本研究で設計したシステムでは、カメラなどのキャプチャデバイスからの入力画像 や、動画および静止画像ファイルをテクスチャバッファにコピーすることでピクセル シェーダプログラムに画像データを渡し、画像処理を行う。さらに複数の画像処理ア ルゴリズムを処理する場合には、ピクセルシェーダプログラムによる処理結果をテク スチャバッファにレンダリングすることで次のモジュールに渡す. その処理の流れを, 図 3.4 に示す.

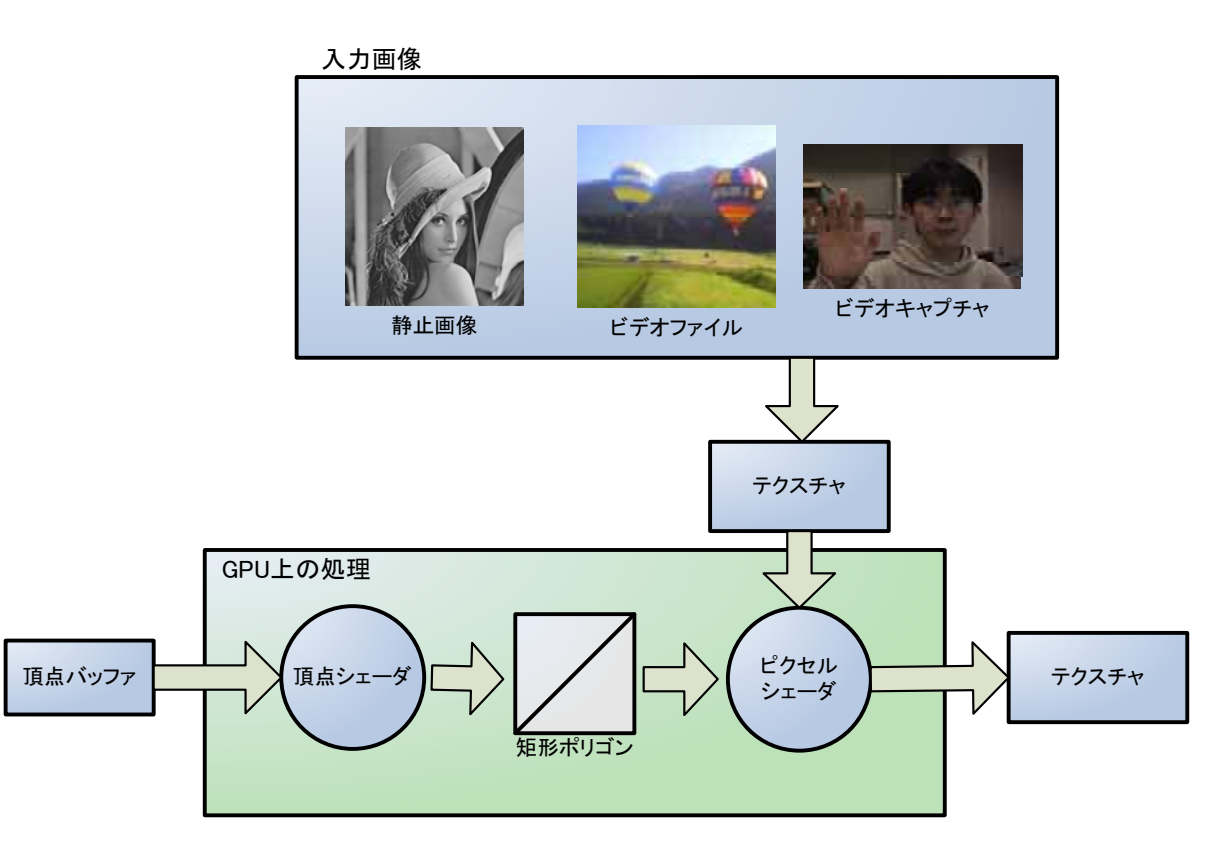

図 3.4 システムのデータフロー

### 3.2 システムの構成要素

本節では、システムを構築する上で必要な要素や具体的な方法について述べていく. システムを構成する重要な要素として、図 3.5 に示すような、(1)入力画像の取り込 み、(2)画像処理を行う GPU プログラム, (3)画像処理アルゴリズムを組み合わせ, かつ、処理の流れを可視化するユーザーインターフェイスがあげられる. 以降、各構 成要素について述べる.

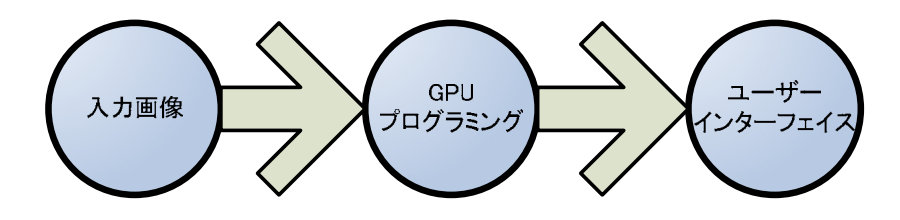

図 3.5 システムを構成する重要な 3 要素

#### 3.2.1 入力画像の取り込み

本システムでは、動画および静止画像、ビデオキャプチャデバイスからの入力画像 を、入力画像は、すべてテクスチャバッファに展開され, GPU トのピクセルシェーダプログラムから、画像データにアクセスできるようにな  $\delta$ .

静止画像の取り込み方法は、OpenGL や Direct3D に代表される 3DCG API が標準 的にサポートをする機能である。ビデオキャプチャと動画ファイルに関しては、 3DCG API がテクスチャとしての利用を想定していないことや、標準のメディアスト リームのための API が十分に整備さていないため、OS ごとに実装の方法が変わる. 本システムでは, Microsoft Windows 上のマルチメディア API である DirectShow を 用いて、動画ファイルやビデオキャプチャデータを Direct3D のテクスチャバッファ にバインドする処理を行った.

#### 3.2.2 GPU プログラミング言語

GPU プログラミングで用いられる高級言語には、NVIDIA 社の Ca(C for graphics)[11] ��, Microsoft 社の HLSL(High Level Shading Language)[12], OpenGL の GLSL(OpenGL Shading Language)[13]などの企業や業界団体が策定したものと, Stanford 大学の Brook[14]や Waterloo 大学の Sh のように大学が主導になって策定 されたものとがある. 前者のプログラミング言語は, GPU そのものや GPU の制御を 行う API の仕様を決める決定権を持つため言語自体は CPU と GPU のプログラミン グ言語を別々な言語として認識して開発が進めれらている。一方、後者の大学発の GPU プログラミング言語は、前者の企業や業界団体と異なりハードウェアの設計自 体が出来ないが、CPU 側のプログラミングで使えるソース上での利用を想定して開 発が進められている.

本システムでは、以下の観点から HLSL を GPU プログラミング言語として採用し  $\dot{\tau}$ .

(1) 動画ファイルやキャプチャデバイスを制御する API と相性がよい

前節で述べたように、本システムでは、動画ファイルおよびビデオキャプチャデー タをテクスチャバッファに書き出すのに、DirectShow を利用している. HLSL は, 3DCG API のひとつである Direct3D の GPU プログラミング言語であるが, DirectShow は、Direct3D と相性がよいため、結果として HLSL との相性もよい.  $\delta$ .

(2) Cg と互換性があるため Cg での開発者でも問題なく使える

Cq は、NVIDIA 社が開発した GPU 向けプログラミング言語である. 一方、HLSL は、Microsoft 社の Direct3D の GPU プログラミング言語であるが、NVIDIA 社の開 発協力があるため、両者の言語間の仕様は非常に互換性の高い設計になっている. 両 者の違いは、コンパイラとランタイムが異なると言う点である。そのため言語自体の 仕様に関しては、どちらか一方が使えることができれば、もう一方を扱うことは容易 に出来る.

(3) 利用者が多い. 互換性のある Cg の開発者を加えると, GPU プログラミング言語 としては, 最も利用者が多い.

前述のとおり、Cq と HLSL の2つの言語の互換性が高いことから、両方の言語が 使える開発者にターゲットを広げることが出来る.

(4) エフェクトファイル形式と呼ばれるメタファイル形式が存在し、GPU プログラム のコード以外に実行ファイルの制御命令が記述できる

エフェクトファイル形式とは、HLSL のメタファイル形式である. エフェクトファ イル形式は、HLSLの頂点シェーダとピクセルシェーダのコードの記述の他に、開発 者が自由に定義できるパラメータを記述できる。このパラメータは、実行ファイルか らの参照が可能で、アプリケーションの設定ファイルのように利用することが可能に なる.

(5) エフェクトファイル形式を利用できるツールが多い

エフェクトファイル形式の記述ファイルは、3次元形状データを作成するモデリン グソフトウェアやシェーダ開発ツールなどで編集ができ、相互にデータのやり取りが 可能である. そのため、開発者はそれぞれが慣れ親しんだツールを使うことが出来る.

#### 3.2.3 ユーザーインターフェイス

本システムで考慮するユーザーインターフェイスは、大きく2つの性質のものに分 かれる. 1つは画像処理の流れを構築するためのインターフェイスで、もう1つは処 理の流れを可視化するインターフェイスである.

本システムでは、入力画像やアルゴリズムなどの処理のフェイズをブロックとして 表示し、そのブロックをリンクさせることで全体の処理を構築する.

画像処理の流れは、図3.6 に示すように、入力画像に対する処理結果を次のアルゴ リズムの入力画像に使うストリーム処理である。操作方法として、各画像処理アルゴ リズムを記述した GPU プログラムコードの実行順序を、ビジュアルに操作できるよ うにする.

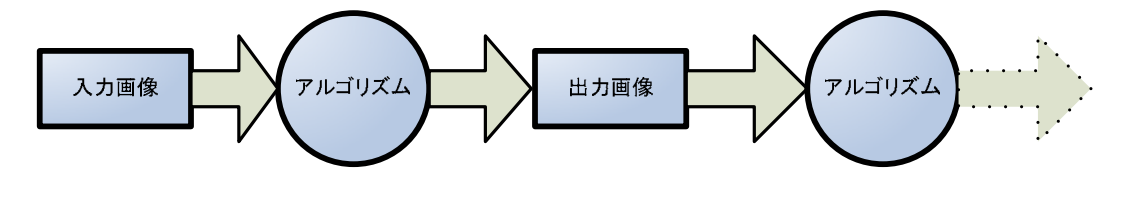

図 3.6 画像処理の流れ

図 3.6 を元に、画像処理を組み立てた場合の例を図 3.7 に図示した. 図 3.7 は、背 景差分と肌色認識の画像処理アルゴリズムを重ねた例である.

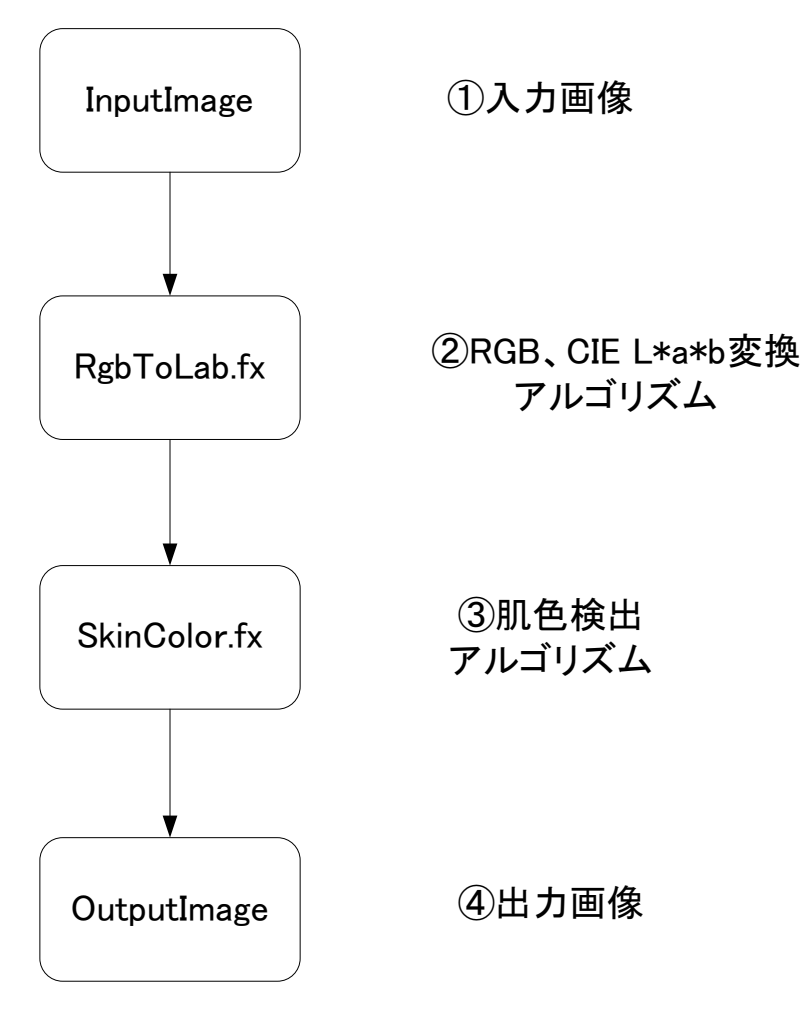

図 3.7 可視化の例

# 第4章 システムの実装

本章では、画像処理アルゴリズムを GPU プログラム上で実行および確認できるシ ステムの実装について述べる.

## 4.1 システム概要

システムは、図 4.1 に示すような、1 台の Windows PC (Windows XP / 2000) 上 に実装される. 実装する PC には. ピクセルシェーダ 2.0 以上の GPU プログラムが. 実行できる構成が必須である。ただし、頂点シェーダプログラムに関しては、GPU 上で動作しなくてもよい.

入力に使うことが出来るデータは、静止画像、動画ファイル、およびビデオキャプチ ャデータである.

システムの開発には、Visual Studio.NET 2003 環境下で、C++言語と DirectX を 用いた. DirectX のうち、GPU の利用のために 3DCG のコンポーネントである Direct3D を、動画ファイルの読み込みやキャプチャデバイスの制御に DirectShow を利用した. なお、GPU プログラミング言語には、HLSL を用いる.

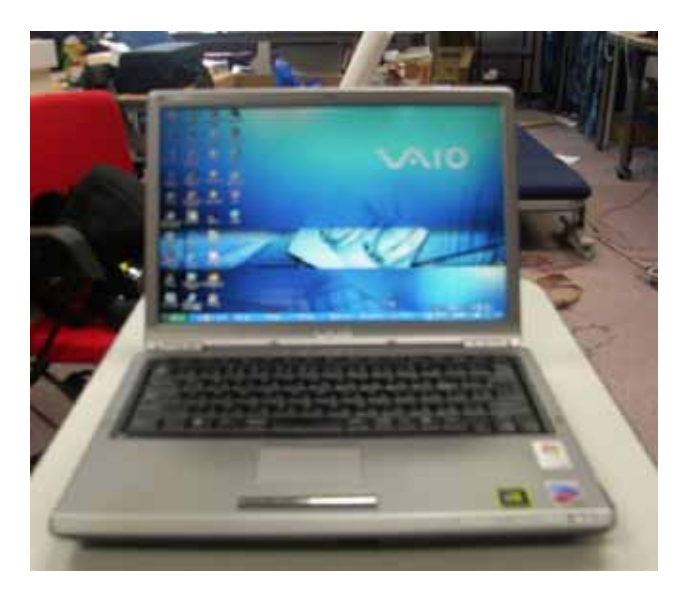

図 4.1 GPU を搭載した PC

(1) 静止画像ファイルフォーマット

システムで利用できる静止画像ファイルフォーマットは, BMP, JPG, PNG, TGA, TIFF, および DDS である.

(2) 動画ファイルフォーマット

システムで利用できる動画ファイルフォーマットは、AVI、MPEG1, MPEG2, WMV である. ただし、PC にあらかじめコーデックが入っていなければならない.

(3) ビデオキャプチャデバイス

ビデオキャプチャには、 USB 接続のカメラや、 IEEE 1394 接続のデジタルビデオ カメラなどの動画像入力デバイスを用いる.

#### 画面レイアウト  $4.2$

図 4.2 に開発したシステムの画面の例を示す。以下、各機能を説明する.

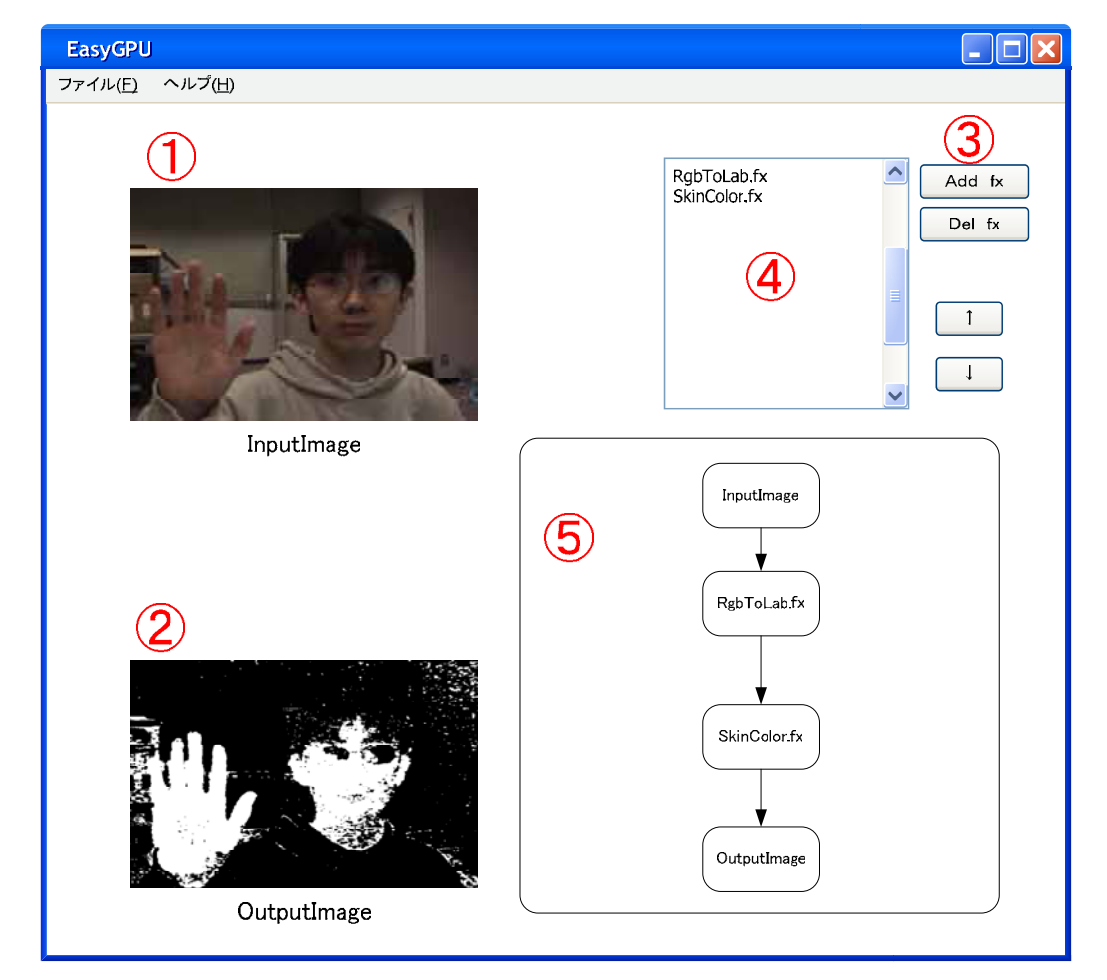

図 4.2 画面レイアウト

① 入力画像

図 4.2①には、メニューで選択された入力に使うデータの種類に応じて、入力画像 が表示される. 入力画像が動画ファイルの場合には自動的にループ再生が行われ、キ ヤプチャデバイスを利用した場合には撮影している画像がリアルタイムで更新され  $\delta$ .

#### ② 出力画像

図 4.22には、画像処理後の出力画像が表示される。入力画像が動画ファイルの場 合は、再生画像がリアルタイムに処理されて出力され、キャプチャデバイスを利用し た場合には、リアルタイムに撮影画像が処理されて出力される.

#### ③ ボタン

図 4.23には、4 つのボタンが配置されている. 【Add fx】ボタンを押すと、画像処 理アルゴリズムを記述したエフェクトファイルを読み込み、ファイル名を図 4.24の 領域に表示する. 【Del fx】 ボタンは、 4のエディットボックスで選択しているアルゴ リズムを削除して、 実行処理から外すことが出来る.

【↑】ボタンは、 4のエディットボックスで選択したアルゴリズムの実行順序を1 つ前に入れ替えるボタンである. 【↓】ボタンは、実行順序を1つ後に入れ替える

#### 43 エディットボックス

図 4.24のエディットボックスでは、実行するアルゴリズムのプログラムコードを 格納したファイルの一覧を表示する. アルゴリズムは、上から順番に実行される.

#### 5 アルゴリズム実行順の可視化

図 4.25には、アルゴリズムの実行順序がフロー図として表示される

## 4.3 ソフトウェア部の実装

本節では、本システムのソフトウェア上の実装について述べる.

#### 4.3.1 画像データのテクスチャデータ化

4.1 節で述べた、静止画像ファイルや動画像、ビデオキャプチャデバイスからの入 力画像は、データの種類に関わらず、図4.3に示すようにテクスチャデータ化される. 静止画像に関しては、使用する Direct3D の API によってテクスチャデータ化される. 動画像とビデオキャプチャデバイスからの入力画像に関しては、DirectShow による 再生と同時に、ビデオメモリトのテクスチャデータを格納するバッファに画像がコピ

一され, テクスチャデータ化される.

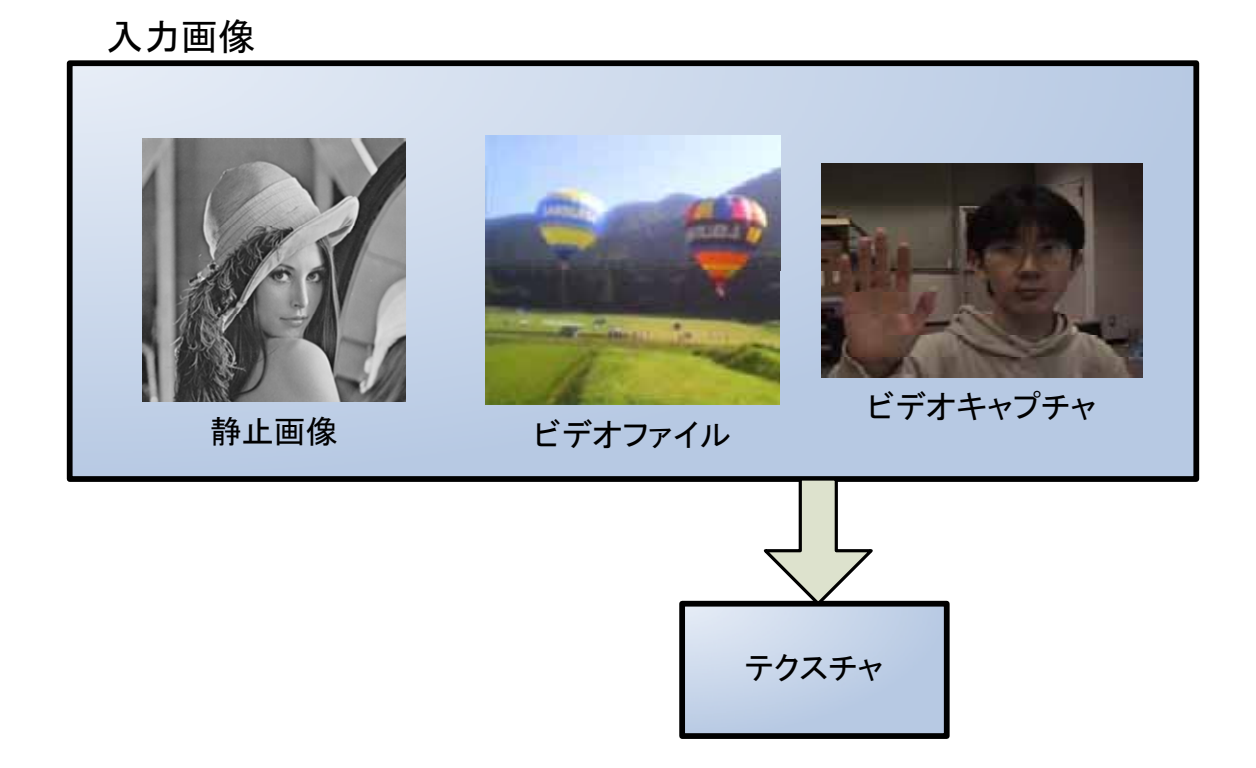

図 4.3 入力画像のテクスチャデータ化

#### 4.3.2 画像処理モジュールの取り込み

画像処理モジュールは、DirectX エフェクトファイル形式に記述する. 画像処理モ ジュールには、以下の記述が出来る.

<u>① 画像処理アルゴリズム</u>

画像処理モジュールは, DirectX エフェクトファイル形式で記述される. 画像処理 モジュールには、以下の各記述が可能である.

<u>② アルゴリズムで使う補助画像の有無</u>

マスク処理や背景差分処理のように入力画像のほかに画像を利用する場合、補助画像 にどのファイルを使うかを指定する必要がある。エフェクトファイルでは、実行ファ イル側が読み取りできる形で、任意のパラメータの埋め込みが可能であり、補助画像

として利用する画像ファイルは、そのパスを記述することで指定される. 本システム では、エフェクトファイルのデータ型であるテクスチャオブジェクト型の定義時に、 画像ファイルのパスの記述がされていれば、指定された画像をテクスチャデータ化す る仕組みを実装した.

#### <u>③ GPU の組み込み機能のスイッチング</u>

エフェクトファイルでは、GPUに組み込まれた機能のスイッチングが記述できる. 組み込み機能には、レンダーステートとテクスチャステージステート、およびサンプ ラステージステートングーステートとは、頂点処理およびピクセル処理の ための設定である。具体的には、诱過処理や深度バッファの取り扱いなどである。テ クスチャステージステートでは、マルチテクスチャ利用時の合成に関しての設定を扱 う. サンプラステージステートでは、テクスチャのスケーリング時の画像補間処理な どを扱う.

#### 4.3.3 手順の可視化

画像処理アルゴリズムの手順の可視化では、入力画像から出力画像まで、画像処理 モジュールの実行順序を図示する. 今回のシステムの仕様では、画像処理で用いる入 力画像を複数にしたり、出力結果が複数に分岐したりはしないため、直線的な有向グ ラフのような形で、手順が可視化される.

# 第5章 結論

本章では、システムを開発しての考察と、本研究の課題や将来展望について述べる.

#### 5.1 考察

本システムには、大きく分けて以下の2つの成果がある.

#### <u>(1) 高速化を容易に行える</u>

本システムでは、GPU 用のプログラミング言語を利用することで、マルチスレッ ド化やアセンブラ言語と比較して、画像処理アルゴリズムの高速化を容易に行える.

#### <u>(2) 開発効率の向上</u>

ビジュアルな開発環境を用いることで、プログラムコードを記述する作業よりも開 発の時間が短縮できた。また、複数のアルゴリズムを組み合わせた処理手順を可視化 することで、開発者が作業のつながりをイメージしやすくなった.さらに,コード化 された画像処理手法を部品として扱うことで、コーディング作業を減らすことが出来 㧚ߚ

本研究を通して、シェーダ開発手法が画像処理アルゴリズムの開発に滴用できるこ とが明らかになった. 従来の 3DCG に関するプログラム開発では、アプリケーショ ンのコードタロコードが同じソースツリー上で作業される。したがって、ど ちらかのソースを更新した場合、両方のコードをビルドする手間が発生する。しかし、 現在では,アプリケーションのコードとシェーダのコードを分離して開発するため, 片方の作業の更新で済む.したがって,3DCG アプリケーションの開発において作業 の分業作業をしやすくなる.

この開発の効率化は、画像処理プログラム開発でも同様である.本来、動画像の入 力プログラムを開発するスキルと画像処理アルゴリズムを開発するスキルは別のも のであるが、両者のコードが混在した環境では、異なるプログラムの知識を必要とさ れる. 本システムを利用することで、画像処理のプログラマが画像処理の部分だけに

専念することが可能になる.

### 5.2 今後の課題と将来展望

本研究では、ビジュアルな開発環境による画像処理アルゴリズムの開発支援ができ た. しかし、開発したアルゴリズムのアプリケーションへの組み込み作業は、開発者 自身の手でおこなわなければならない。したがって、開発者の負担を下げるために、 開発支援ツールで作成した結果を、アプリケーションに簡単に取り込むためのランタ イムライブラリの整備が必要であると考える.

ユーザーインターフェイスに関しては、現段階ではシンプルで扱いやすいが、モジ ュールごとのパラメータ変更などが不可能であるという問題点がある、さらに複数の 入力ソースや、処理した画像を別の画像処理に対する補助画像として利用できない点 なども, 現在の課題である.

したがって、アプリケーションに組み込むためのランタイムライブラリの整備とユ ーザーインターフェイスの洗練化が課題になると考える.

今後は、画像処理アルゴリズムの開発環境だけでなく、アプリケーションへの組み 込みを考慮した総合的な開発支援環境を目指したい。

# 参考文献

[1] GPGPU.org, http://www.gpgpu.org

[2] OpenVIDIA, http://openvidia.sourceforge.net/

[3] Sh, http://libsh.org/

[4] Quartz Composer,

http://developer.apple.com/documentation/GraphicsImaging/Reference/QuartzCo mposerRef/index.html

[5] GPU による重心抽出.

http://tpot.jpn.ph/t-pot/program/113\_Center/index.html

[6] 河原塚 有希彦, 高橋 誠史, 宮田 一乘," ViewFrame2-マーカレス顔部検出 手法を利用した"ViewFrame"-", 芸術科学会論文誌 Vol.3 No.3, DiVA 展特集論文, pp. 189-192

[7] A. Shirai, M. Takahashi, K. Kobayashi,H. Mitsumine, and S. Richir, " Lumina Studio: Supportive Information Display for Virtual Studio Environments", IEEE VR 2005 Workshop on Emerging Display Technologies, pp.17-20, Bonn Germany, 2005.

[8] Akihiko Shirai, Lionel Dominjon, Masafumi Takahashi, Kazunori Miyata, Makoto Sato, Simon Richir, "RoboGamer: A robotic TV game player", ACE 2005

[9]-SPIDAR, http://www.cyverse.co.jp/jp/Products/3dGrip/

[10] PONG, http://www.pong-story.com/

[11] RenderMonkey, http://mirror.ati.com/developer/rendermonkey/index.html

- [12] HLSL, http://www.microsoft.com/japan/msdn/directx/
- [13] GLSL, http://www.opengl.org
- [14] Brook, http://graphics.stanford.edu/projects/brookgpu/

### 謝辞

本研究は、さまざまな方々のご協力により成り立っています. まず、指導教官である、本学知識科 学教育研究センター宮田一乘教授に心より感謝いたします。研究に対して大変親身にご指導いた だき、また、研究環境の整備をしていただきました. さらに、早くから研究発表や学会参加の機会を 与えてくださったことはたいへん刺激になりました.

論文審査員である、國藤教授、西本助教授、金井助教授には、中間審査の段階からさまざまなご 助言をいただき、感謝いたします.

そして研究の過程、ゼミにおいて、貴重な意見やアドバイスをくださった、宮田研究室の皆さんに 感謝いたします. 公私共々おせわになりました.

### Appendix 本研究に関する研究発表

- [1] H.Yabu, Y.Kamada, M.Takahashi, Y.Kawarazuka, K.Miyata, "Ton2: A VR Application With Novel Interaction Method Using Displacement Data", ACM SIGGRAPH E-Tech, 2005
- [2] A.Shirai, M.Takahashi, K.Miyata, M.Sato, S.Richir, "Development of Robotic TV Game Player Using Haptic Interface and GPU Image Recognition", ACM SIGGRAPH, Poster #126, 2005
- 「3] 薮,鎌田,高橋,河原塚,宮田, "変位情報を用いた VR アプリケーションの実装 -バーチャル紙相 撲"トントン"", 芸術科学会論文誌、Vol.4, No.2, pp.36-46 (2005)
- 「4] 宮田一乘,高橋誠史,黒田篤, "GPU コンピューティングの動向と将来像", 芸術科学会論文誌、 Vol.4, No.1, pp.13-19 (2005)
- [5] A.Shirai, M.Takahashi, K.Miyata, M.Sato, S.Richir, "RoboGamer?: Development of Robotic TV Game Player using Haptic Interface and GPU Image Recognition", Proceedings of SIGCHI International Conference on Advances in Computer Entertainment Technology, pp.471-472, 2005
- [6]薮,鎌田,高橋,河原塚,宮田, "変位情報を用いた新たなインタラクション手法の提案-VR アプリケ 一ションへの応用例", インタラクション 2005 論文集, pp.93-94, 2005
- [7] M. Takahashi, K. Miyata, "GPU based interactive displacement mapping", Proc. of 㪠㪮㪘㪠㪫㪉㪇㪇㪌㪃㩷㫇㫇㪅㪋㪎㪎㪄㪋㪏㪇㪃㩷㪉㪇㪇㪌㩷
- [8] 薮,鎌田,高橋,河原塚,宮田, "ジャンピングインタラクションを用いた VR アプリケーション", 㪥㪠㪚㪦㪞㪩㪘㪧㪟㪉㪇㪇㪋 ⑺ቄᄢળ⺰ᢥ㓸䋬㫇㫇㪅㪈㪇㪈㪄㪈㪇㪍㩷㩿㪉㪇㪇㪋㪀㩷
- 「9] 高橋誠史, 河原塚有希彦, 桑村宏幸, 宮田一乘, "UoQA -ジェスチャ認識と簡易なモーション ベースを用いたVRアプリケーション", 芸術科学会論文誌, Vol.3, No.3, pp.200-204 (2004)
- [10] 河原塚有希彦, 高橋誠史, 宮田一乘, "ViewFrame2 -マーカレス顔部検出手法を利用した "ViewFrame", 芸術科学会論文誌、Vol.3, No.3, pp.189-192 (2004).
- [11] 高橋誠史, 河原塚有希彦, 宮田一乘, "GPU による肌色認識処理の高速化に関する一手法", 第 3 回 NICOGRAPH 春季大会, pp.55-56 (2004)
- [12] 高橋誠史, 河原塚有希彦, 桑村宏幸, 宮田一乘, "UoQ -ジェスチャ認識を用いた映像体験 環境-", 芸術科学会論文誌、Vol.2, No.4, pp.123-127 (2003)

### 謝辞

本研究は、さまざまな方々のご協力により成り立っています. まず、指導教官である、本学知 識科学教育研究センター宮田一乘教授に心より感謝いたします. 研究に対して大変親身にご 指導いただき、また、研究環境の整備をしていただきました。さらに、早くから研究発表や学会 参加の機会を与えてくださったことはたいへん刺激になりました.

論文審査員である,國藤教授,西本助教授,金井助教授には,中間審査の段階からさまざ まなご助言をいただき、感謝いたします.

そして研究の過程, ゼミにおいて, 貴重な意見やアドバイスをくださった, 宮田研究室の皆さ んに感謝いたします. 公私共々おせわになりました.